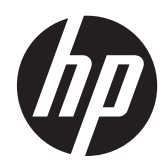

# Ghid de referinţă hardware

HP ProDesk 405 G1 Microtower

© Copyright 2013 Hewlett-Packard Development Company, L.P. Informaţiile din acest document pot fi modificate fără preaviz.

Microsoft® şi Windows® sunt mărci comerciale înregistrate în S.U.A. ale Microsoft Corporation.

Singurele garanții pentru produsele și serviciile HP sunt cele stabilite expres prin certificatele de garanţie care însoţesc aceste produse şi servicii. Nimic din acest document nu trebuie interpretat ca o garanție suplimentară. Compania HP nu este răspunzătoare pentru nici o eroare sau omisiune tehnică sau editorială din acest document.

Acest document conţine informaţii patentate care sunt protejate prin drepturile de autor. Nici o parte din acest document nu se poate fotocopia, reproduce sau traduce în altă limbă fără obținerea în prealabil a acordului scris al Hewlett-Packard Company.

#### **Ghid de referinţă hardware**

HP ProDesk 405 G1 Microtower

Prima ediţie: Septembrie 2013

Număr de reper document: 742434-271

#### **Informaţii despre produs**

Acest ghid descrie caracteristicile care sunt comune pentru majoritatea modelelor. Este posibil ca unele caracteristici să nu fie disponibile pe computerul dvs.

Nu toate funcţiile sunt disponibile în toate editiile de Windows 8. Acest computer poate necesita upgrade de hardware şi/sau hardware achiziţionat separat, drivere şi/ sau software pentru a beneficia de toate avantajele funcţiilor Windows 8. Consultaţi <http://www.microsoft.com> pentru detalii.

Acest computer poate necesita un upgrade al componentelor hardware și/sau componente hardware achiziționate separat și/sau o unitate DVD pentru a instala software-ul Windows 7 și a profita la maxim de funcționalitatea Windows 7. Consultaţi [http://windows.microsoft.com/en-us/](http://windows.microsoft.com/en-us/windows7/get-know-windows-7) [windows7/get-know-windows-7](http://windows.microsoft.com/en-us/windows7/get-know-windows-7) pentru detalii.

#### **Despre acest manual**

Acest ghid oferă informaţii de bază despre efectuarea unui upgrade asupra computerului HP ProDesk Business.

**AVERTISMENT!** Textul evidenţiat în această manieră indică faptul că nerespectarea instrucţiunilor poate avea ca rezultat rănirea fizică sau pierderea vieţii.

**ATENŢIE:** Textul evidenţiat în această manieră indică faptul că nerespectarea instrucţiunilor poate avea ca rezultat deteriorarea echipamentului sau pierderea de informaţii.

**MOTĂ:** Textul evidențiat în această manieră furnizează informații suplimentare importante.

# **Cuprins**

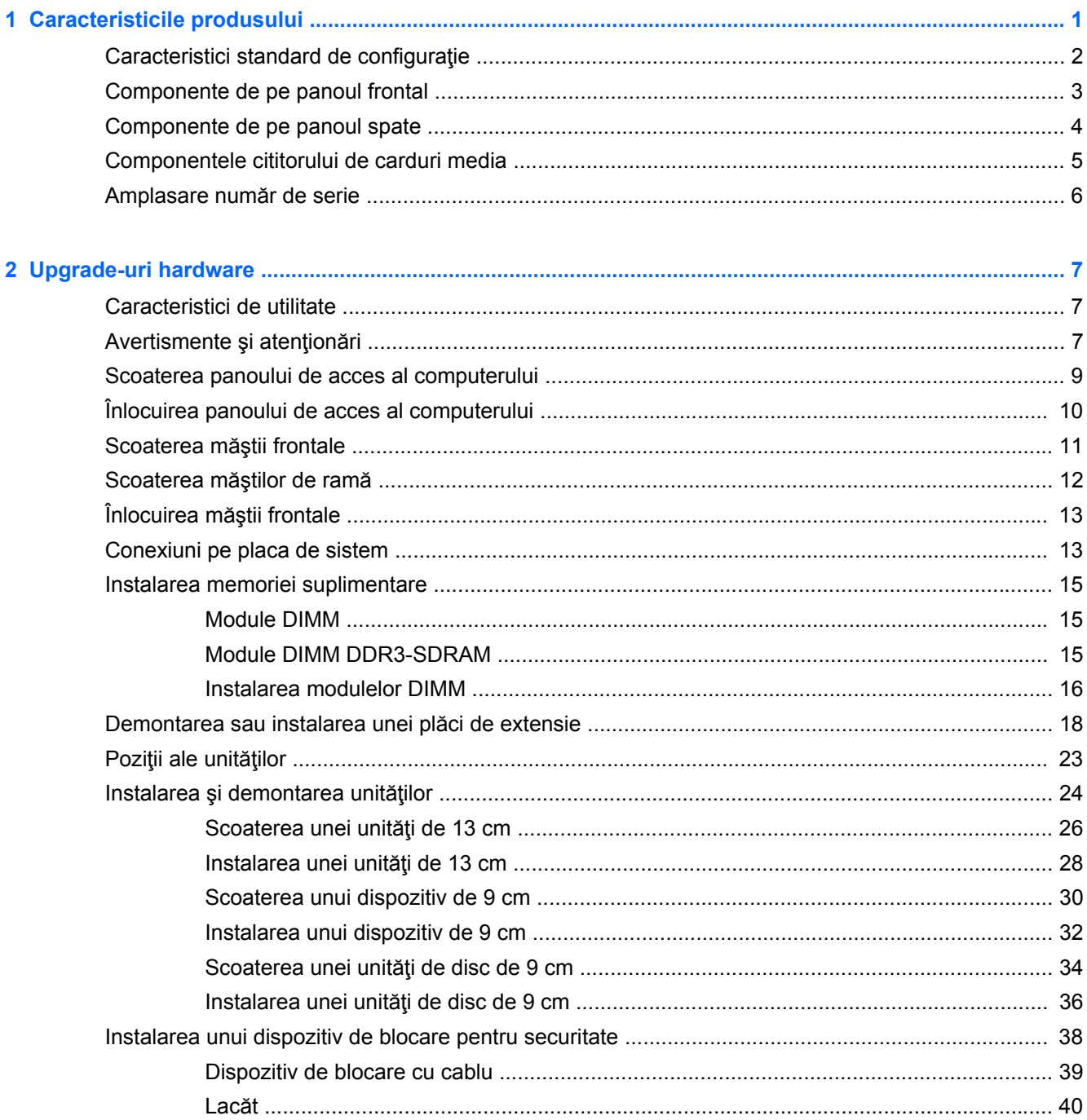

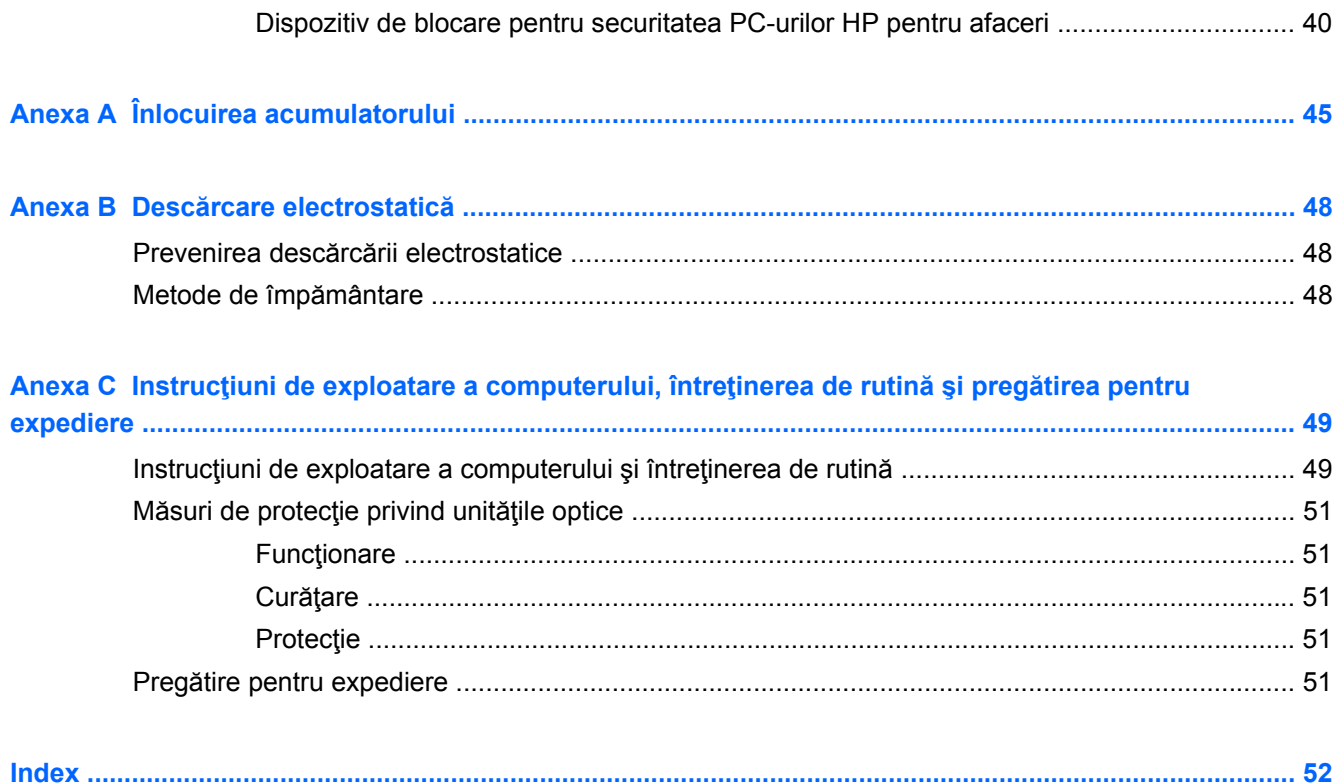

# <span id="page-6-0"></span>**1 Caracteristicile produsului**

# <span id="page-7-0"></span>**Caracteristici standard de configuraţie**

Caracteristicile pot fi diferite în funcţie de model. Pentru lista completă a componentelor hardware şi software instalate în computer, executați utilitarul de diagnosticare (inclus numai pe anumite modele de computere).

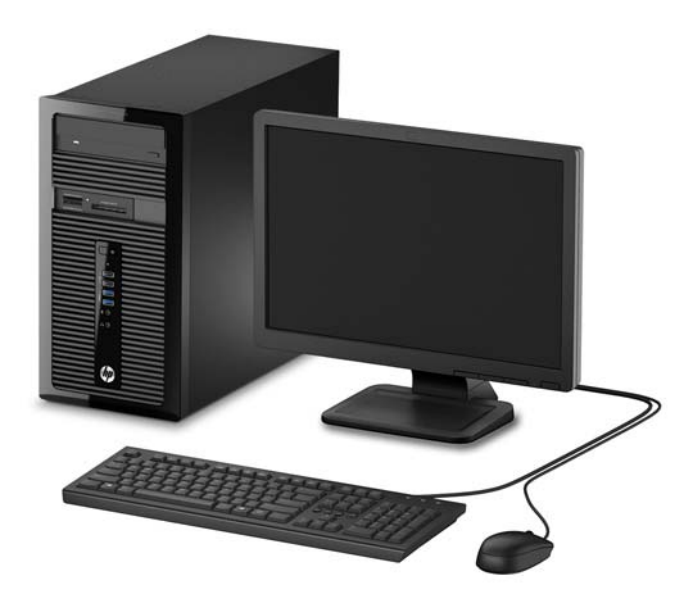

## <span id="page-8-0"></span>**Componente de pe panoul frontal**

Configuraţia unităţii poate varia după model. Unele modele au o mască de ramă care acoperă unul sau mai multe docuri pentru unităţi.

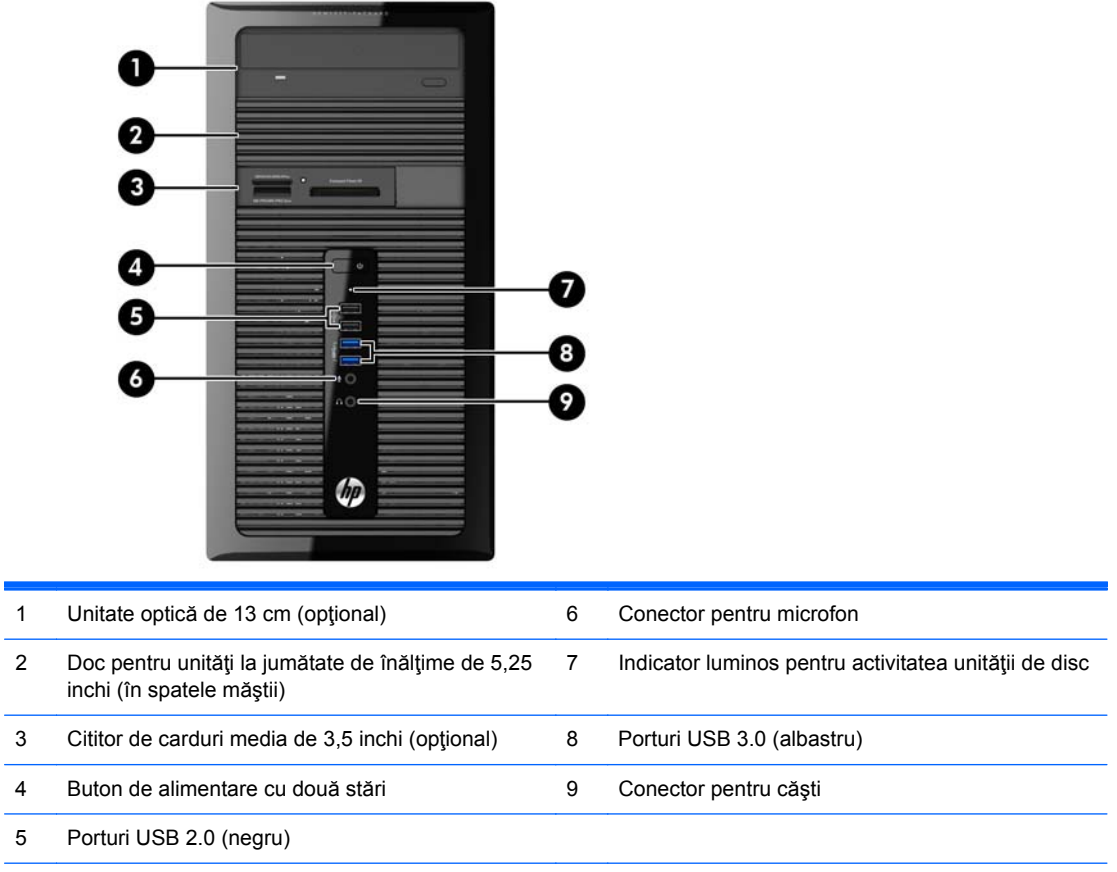

**NOTĂ:** Indicatorul luminos pentru alimentare luminează în mod normal alb, când alimentarea este activată. Dacă indicatorul clipeşte în roşu, există o problemă la computer şi se afişează un cod de diagnosticare. Pentru a interpreta codul, consultaţi *Ghidul de întreţinere şi service*.

# <span id="page-9-0"></span>**Componente de pe panoul spate**

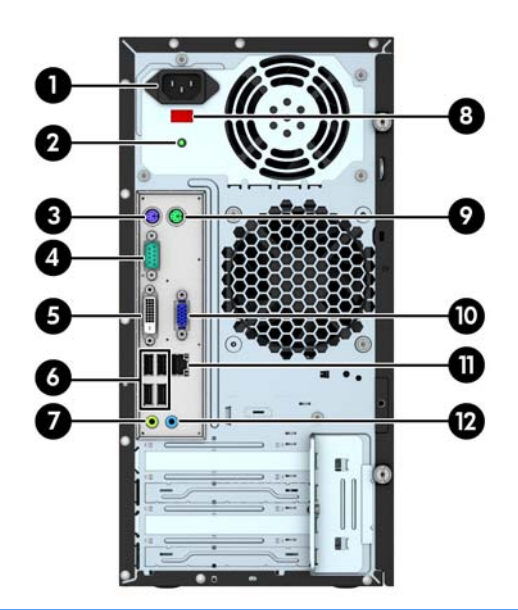

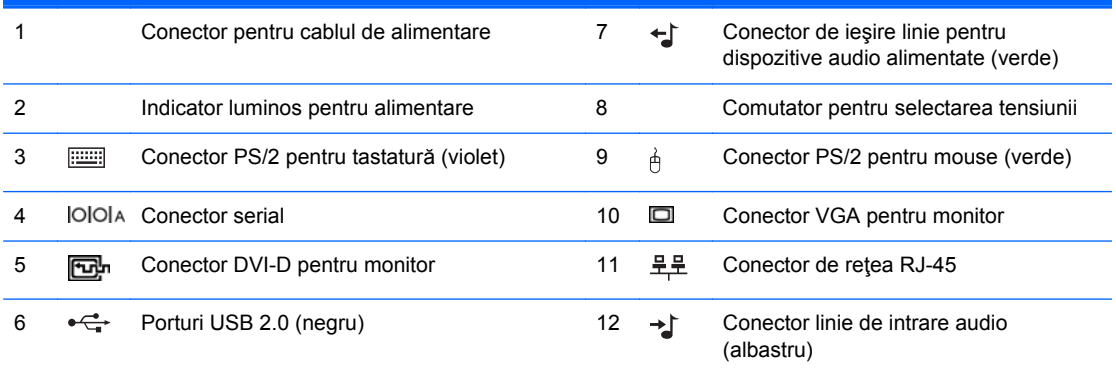

**NOTĂ:** Un port serial secundar opţional şi un port paralel serial opţional sunt disponibile de la HP.

Grafica integrată nu poate fi activată atunci când este instalată o placă video dedicată.

# <span id="page-10-0"></span>**Componentele cititorului de carduri media**

Cititorul de cartele este un dispozitiv opţional, disponibil numai pe unele modele. Consultaţi ilustraţia şi tabelul următor, pentru identificarea componentelor cititorului de cartele.

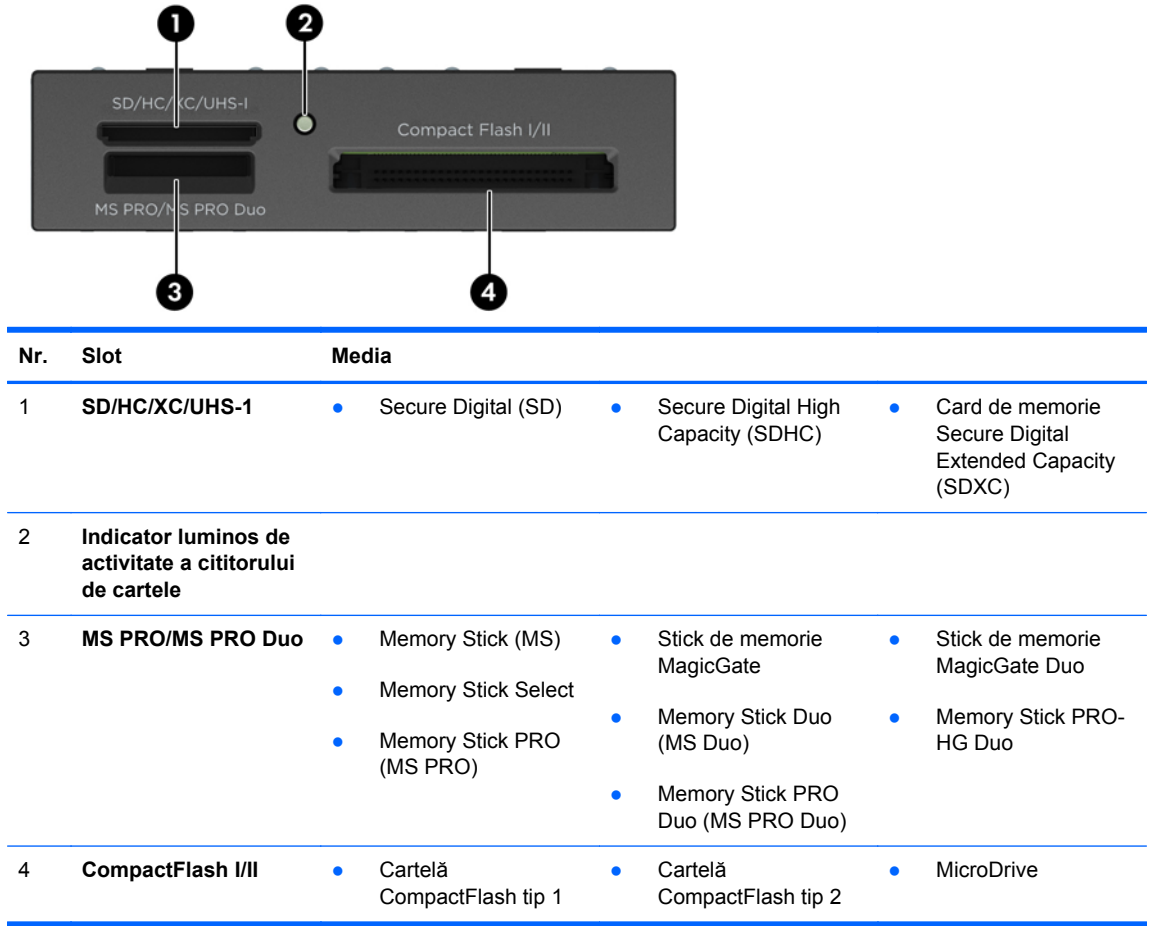

# <span id="page-11-0"></span>**Amplasare număr de serie**

Fiecare computer are un număr unic de serie şi un număr de identificare a produsului care sunt situate în exteriorul computerului. Păstrați aceste numere disponibile pentru a le utiliza când luați legătura cu centrul de asistenţă pentru clienţi.

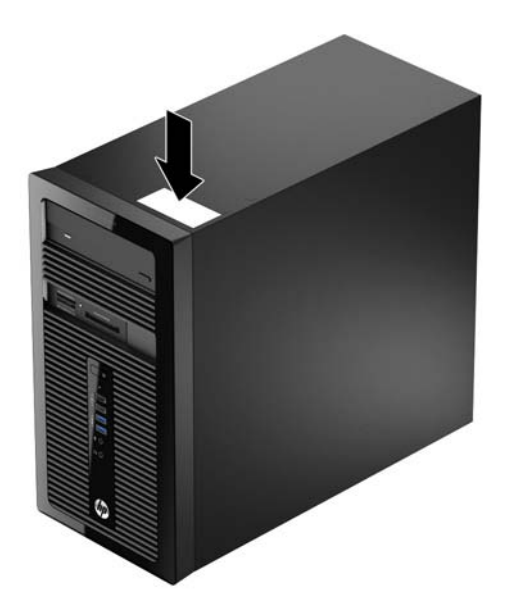

# <span id="page-12-0"></span>**2 Upgrade-uri hardware**

## **Caracteristici de utilitate**

Computerul include caracteristici care înlesnesc efectuarea de upgrade şi realizarea operaţiilor de întreţinere. Pentru multe din procedurile de instalare descrise în acest capitol este necesară o şurubelniţă T15 în stea sau una plată.

# **Avertismente şi atenţionări**

Înaintea efectuării operaţiilor de upgrade citiţi cu atenţie toate instrucţiunile aplicabile, atenţionările şi avertismentele din acest ghid.

**AVERTISMENT!** Pentru a reduce riscul de vătămare corporală ca urmare a şocului electric, suprafeţelor încinse sau focului:

Deconectaţi cablul de alimentare de la priza de perete şi aşteptaţi până când componentele interne ale sistemului se răcesc, înainte de a le atinge.

Nu cuplaţi conectorii de telecomunicaţii sau de telefon în prizele controlerului de interfaţă cu reţeaua (NIC).

Nu dezactivaţi borna de împământare a cablurilor de alimentare. Borna de împământare este o caracteristică de securitate importantă.

Conectaţi cablul de alimentare la o priză cu împământare, care este uşor accesibilă permanent.

Pentru a reduce riscul de rănire gravă, citiţi *Ghid de siguranţă şi de confort*. Acesta descrie modul corect de instalare şi poziţionare a staţiei de lucru, deprinderile corecte de lucru şi aspecte privind menținerea sănătății utilizatorilor computerului și furnizează informații importante despre protecția muncii la echipamentele electrice şi mecanice. Acest ghid se găseşte pe Web la adresa <http://www.hp.com/ergo>.

A **AVERTISMENT!** În interior sunt componente sub tensiune și în mișcare.

Înainte de a îndepărta carcasa, deconectaţi sursa de alimentare de la echipament.

Înainte de a alimenta din nou echipamentul, montaţi la loc şi asiguraţi carcasa acestuia.

**ATENŢIE:** Electricitatea statică poate să deterioreze componentele electrice ale computerului sau echipamentele opționale. Înainte de a începe aceste proceduri, aveți grijă să vă descărcați de electricitatea statică atingând un obiect metalic legat la pământ. Pentru informaţii suplimentare, consultați Descă[rcare electrostatic](#page-53-0)ă, la pagina 48.

Când computerul este conectat la o sursă de curent alternativ, la placa de sistem se aplică întotdeauna o tensiune. Înainte de a deschide computerul, pentru a împiedica orice deteriorare a componentelor interne, trebuie să deconectaţi cablul de alimentare de la sursa de alimentare.

## <span id="page-14-0"></span>**Scoaterea panoului de acces al computerului**

Pentru a accesa componentele interne, trebuie să scoateți panoul de acces:

- **1.** Scoateţi/demontaţi orice dispozitiv de protecţie care împiedică deschiderea computerului.
- **2.** Scoateţi din computer toate suporturile amovibile, precum CD-urile sau unităţile flash USB.
- **3.** Opriti corect computerul prin intermediul sistemului de operare, apoi închideți toate dispozitivele externe.
- **4.** Deconectați cablul de alimentare de la priza de alimentare și deconectați toate dispozitivele externe.
- **ATENŢIE:** Indiferent de starea alimentării, tensiunea este întotdeauna prezentă la placa de sistem, atâta timp cât sistemul este conectat la o priză activă de c.a. Trebuie să deconectați cablul de alimentare pentru a evita deteriorarea componentelor interne ale computerului.
- **5.** Slăbiți cele două suruburi cu cap striat de pe partea din spate a computerului (1), glisați panoul înapoi (2) și ridicați-l de pe computer (3).

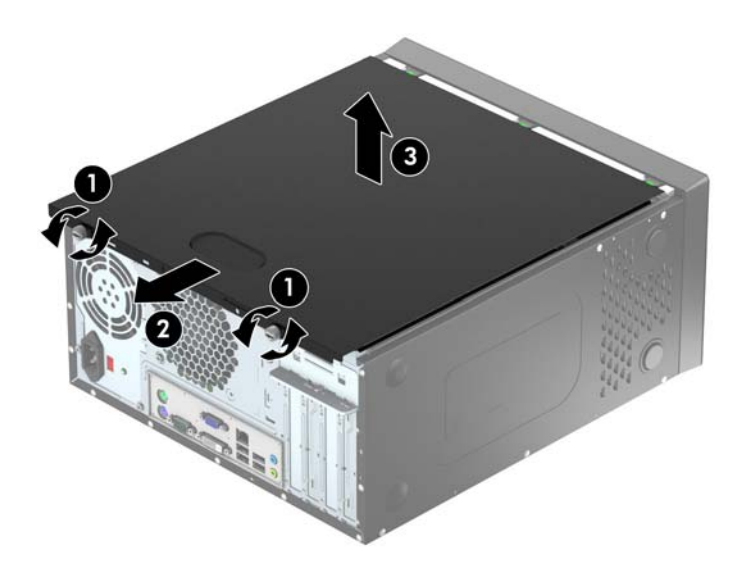

# <span id="page-15-0"></span>**Înlocuirea panoului de acces al computerului**

Țineți panoul de acces înclinat și glisați marginea muchiei inferioare a panoului de acces pe șina de pe muchia inferioară a suportului (1), apoi coborâți marginea superioară a panoului de acces pe suport (2) și glisați panoul înainte (3). Strângeți cele două șuruburi cu cap striat (4) pentru a fixa panoul în poziţie.

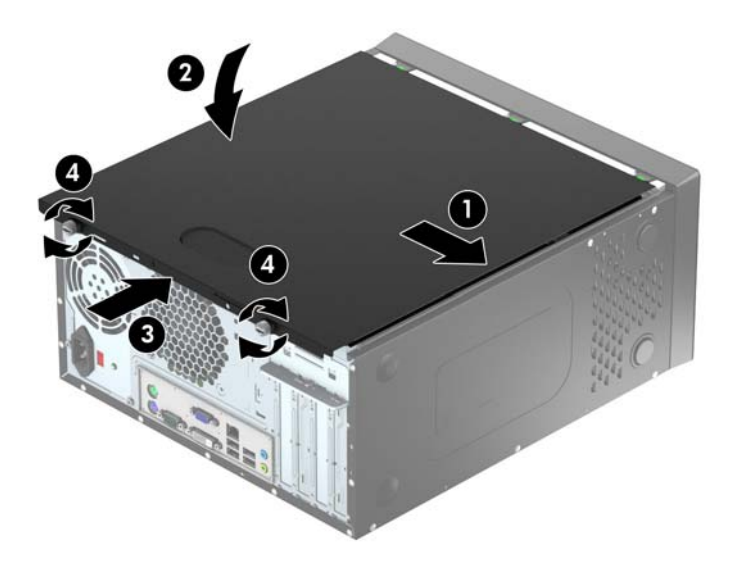

# <span id="page-16-0"></span>**Scoaterea măştii frontale**

- **1.** Demontaţi/eliberaţi orice dispozitiv de securitate care împiedică deschiderea computerului.
- **2.** Scoateţi din computer toate suporturile amovibile, precum CD-urile sau unităţile flash USB.
- **3.** Opriți computerul prin intermediul sistemului de operare, apoi opriți toate dispozitivele externe.
- **4.** Deconectaţi de la priză cablul de alimentare şi deconectaţi toate dispozitivele externe.

**ATENŢIE:** Indiferent de starea alimentării, tensiunea este întotdeauna prezentă la placa de sistem, atâta timp cât sistemul este conectat la o priză activă de c.a. Trebuie să deconectaţi cablul de alimentare, pentru a evita deteriorarea componentelor interne ale computerului.

- **5.** Scoateti panoul de acces în computer.
- **6.** Ridicați cele trei urechi de pe partea laterală a măștii (1), apoi rotiți masca pentru a o scoate din şasiu (2).

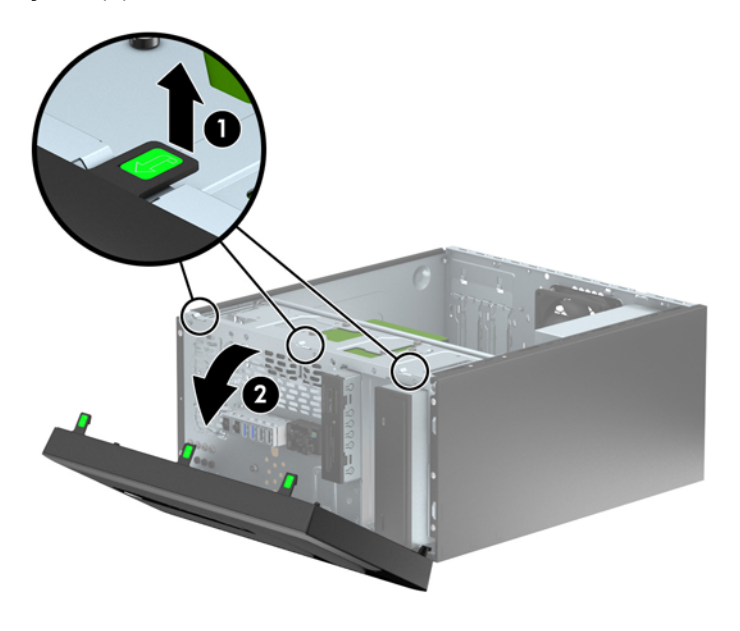

# <span id="page-17-0"></span>**Scoaterea măştilor de ramă**

Pe unele modele există măşti de ramă care acoperă unul sau mai multe docuri pentru unităţi care trebuie înlăturate înainte de a instala o unitate. Pentru a scoate masca de ramă:

- **1.** Scoateţi panoul de acces şi masca frontală.
- **2.** Scoateţi masca de ramă pentru unitatea adecvată:
	- Pentru a îndepărta o mască de ramă de 13 cm, împingeţi cele două proeminenţe care mențin masca de ramă pe poziție spre interior (1) și rotiți masca de ramă înapoi pentru a o scoate (2).

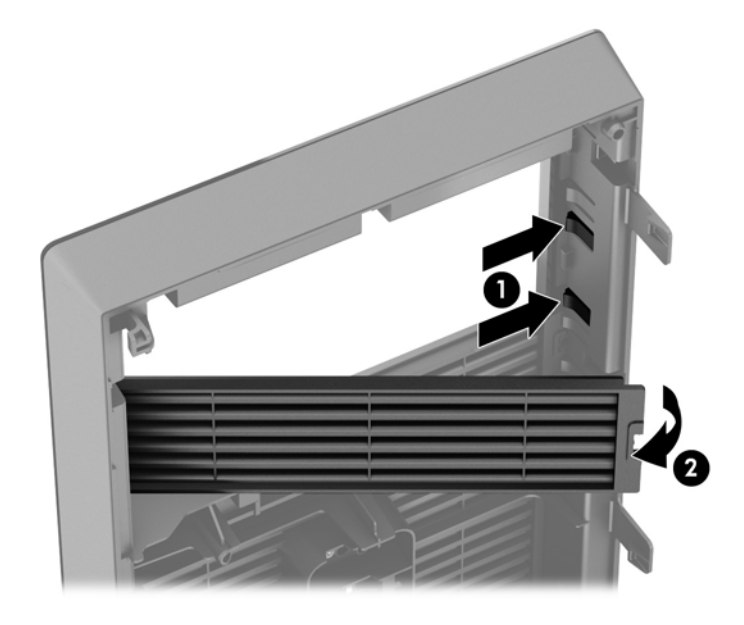

Pentru a scoate o mască de ramă de 9 cm, împingeți cele două proeminențe care mențin masca de ramă pe poziție spre interior (1) și rotiți masca de ramă înapoi pentru a o scoate (2).

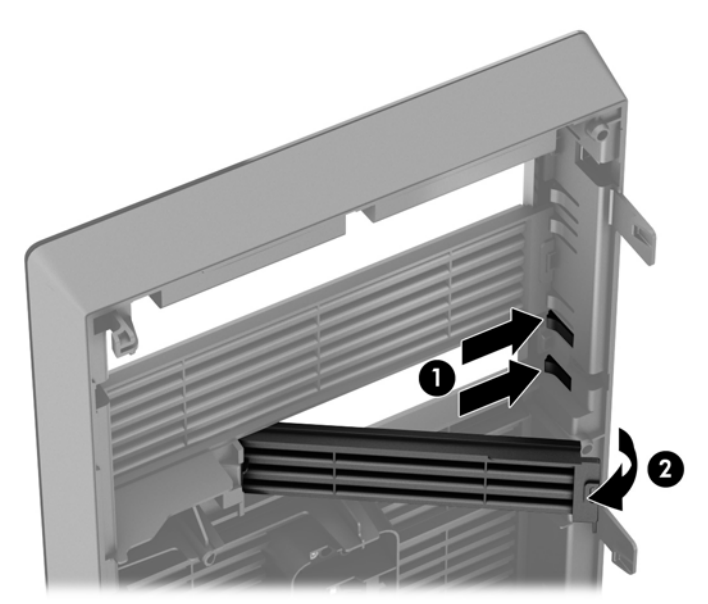

# <span id="page-18-0"></span>**Înlocuirea măştii frontale**

Introduceţi cele trei cârlige de pe partea inferioară a măştii în găurile dreptunghiulare de la şasiu (1) apoi rotiți partea superioară a măștii pe șasiu (2) și fixați-o pe poziție.

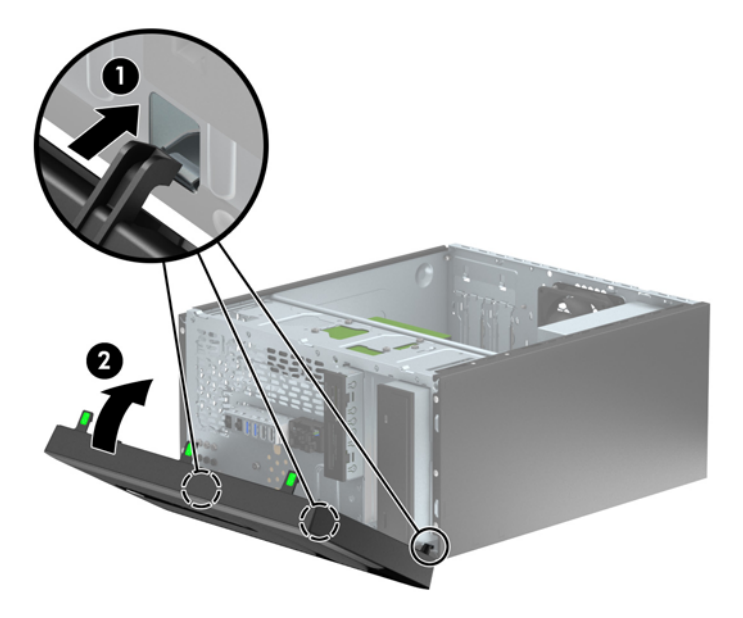

## **Conexiuni pe placa de sistem**

Consultaţi imaginea şi tabelul următor pentru identificarea conectorilor plăcii de sistem pentru modelul dvs.

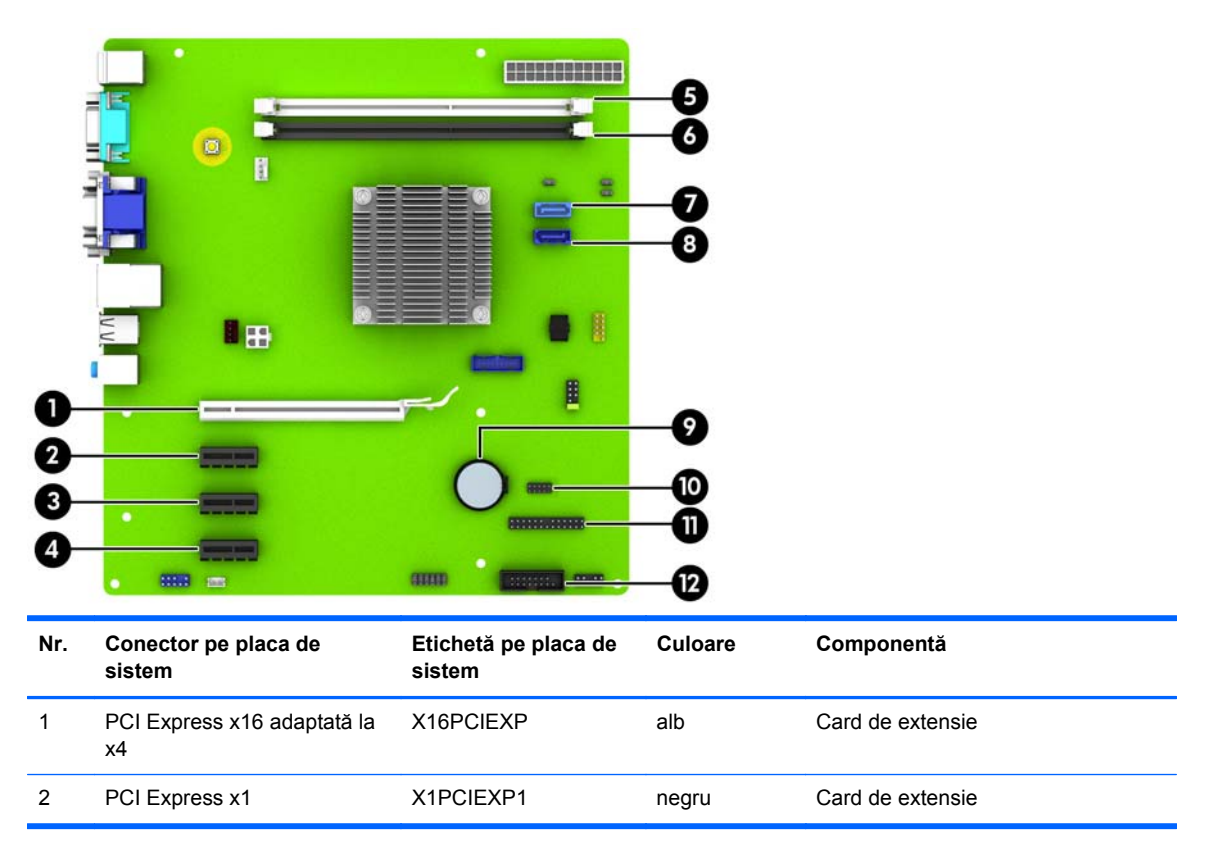

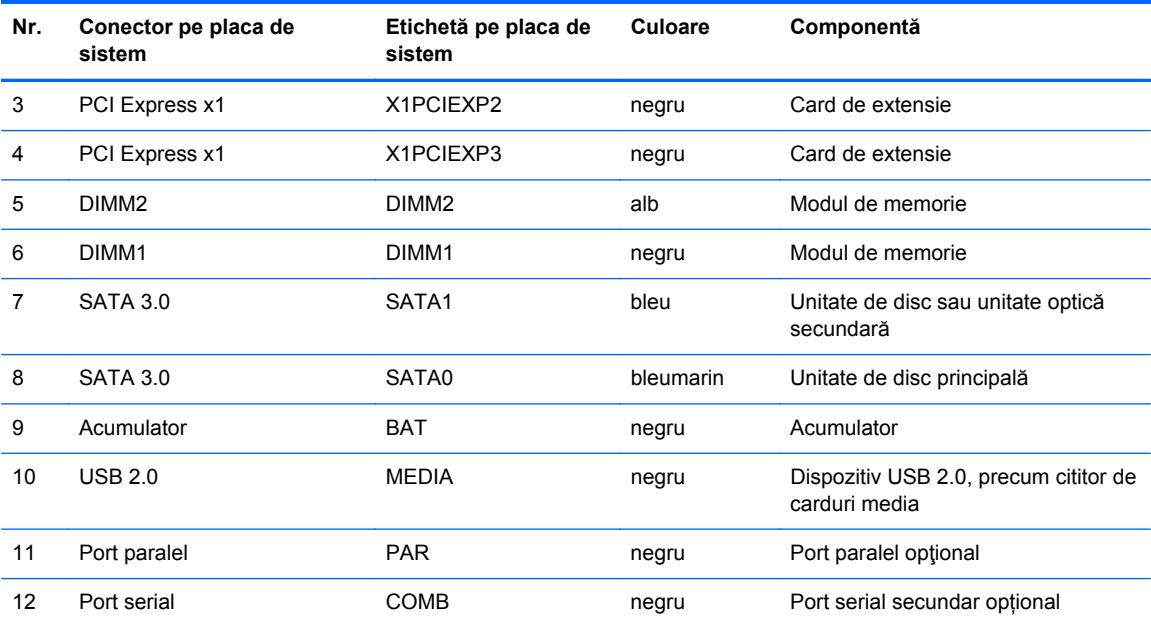

## <span id="page-20-0"></span>**Instalarea memoriei suplimentare**

Computerul se livrează cu module DIMM (Dual Inline Memory Module - modul de memorie duală în linie) având DDR3-SDRAM (Double Data Rate 3 Synchronous Dynamic Random Access Memory memorie dinamică sincronă cu acces aleator şi rată dublă de date 3).

#### **Module DIMM**

În soclurile de memorie de pe placa de sistem se pot aşeza până la două module DIMM de standard industrial. Pe aceste socluri de memorie se află preinstalat cel puțin un modul DIMM. Pentru a obține capacitatea maximă de memorie, aveți posibilitatea să instalați pe placa de sistem până la 16 GB de memorie.

#### **Module DIMM DDR3-SDRAM**

Pentru exploatarea corespunzătoare a sistemului, modulele DIMM DDR3-SDRAM trebuie să fie:

- standard industrial cu 240 de pini
- fără memorie tampon non-ECC PC3-12800 compatibil DDR3-1600 MHz
- module DIMM de 1,35 V sau 1,5 V DDR3/DDR3L-SDRAM

Modulele DIMM DDR3-SDRAM mai trebuie:

- suportă latență CAS 11 DDR3 1600 MHz (temporizare 11-11-11)
- să conțină informațiile obligatorii JEDEC SPD

Suplimentar, computerul acceptă:

- tehnologii de memorie non-ECC de 512 Mbiți, 1 Gbit și 2 Gbiți
- module DIMM cu circuite pe o parte sau pe două părți
- module DIMM construite cu dispozitive DDR x8 și x16; nu sunt acceptate modulele DIMM cu SDRAM x4

**NOTĂ:** Sistemul nu va funcţiona corespunzător dacă instalaţi module DIMM neacceptate.

### <span id="page-21-0"></span>**Instalarea modulelor DIMM**

**ATENŢIE:** Înainte de a adăuga sau de a scoate modulele de memorie, este necesar să deconectaţi cablul de alimentare și să așteptați aproximativ 30 de secunde, pentru descărcarea sarcinilor reziduale din sistem. Indiferent de starea alimentării, tensiunea este întotdeauna prezentă la modulele de memorie, atâta timp cât computerul este conectat la o priză activă de c.a. Prin adăugarea sau înlocuirea modulelor de memorie în timp ce tensiunea este prezentă, se pot produce deteriorări iremediabile ale modulelor de memorie sau ale plăcii de sistem.

Soclurile modulelor de memorie au contacte metalice placate cu aur. Când faceți upgrade la memorie, este important să utilizaţi module de memorie cu contacte metalice placate cu aur, pentru a fi împiedicată coroziunea şi/sau oxidarea care rezultă din contactul între metale incompatibile.

Electricitatea statică poate să deterioreze componentele electronice ale computerului sau ale plăcilor opționale. Înainte de a începe aceste proceduri, aveți grijă să vă descărcați de electricitatea statică atingând un obiect metalic legat la pământ. Pentru mai multe informații, consultați [Desc](#page-53-0)ărcare electrostatică[, la pagina 48](#page-53-0).

Când manevraţi un modul de memorie, aveţi grijă să nu atingeţi contactele. În acest fel modulul se poate deteriora.

- **1.** Demontaţi/eliberaţi orice dispozitiv de securitate care împiedică deschiderea computerului.
- **2.** Scoateţi din computer toate suporturile amovibile, precum CD-urile sau unităţile flash USB.
- **3.** Opriţi computerul prin intermediul sistemului de operare, apoi opriţi toate dispozitivele externe.
- **4.** Deconectaţi de la priză cablul de alimentare şi deconectaţi toate dispozitivele externe.
	- **ATENŢIE:** Înainte de a adăuga sau de a scoate modulele de memorie, este necesar să deconectaţi cablul de alimentare şi să aşteptaţi aproximativ 30 de secunde, pentru descărcarea sarcinilor reziduale din sistem. Indiferent de starea alimentării, tensiunea este întotdeauna prezentă la modulele de memorie, atâta timp cât computerul este conectat la o priză activă de c.a. Prin adăugarea sau înlocuirea modulelor de memorie în timp ce tensiunea este prezentă, se pot produce deteriorări iremediabile ale modulelor de memorie sau ale plăcii de sistem.
- **5.** Scoateţi panoul de acces în computer.

**AVERTISMENT!** Pentru a reduce riscul de vătămare corporală din cauza suprafeţelor încinse, aşteptaţi un timp până când componentele sistemului se răcesc, înainte de a le atinge.

**6.** Deschideţi ambele siguranţe (1) ale soclului de memorie, apoi introduceţi modulul de memorie în soclul (2).

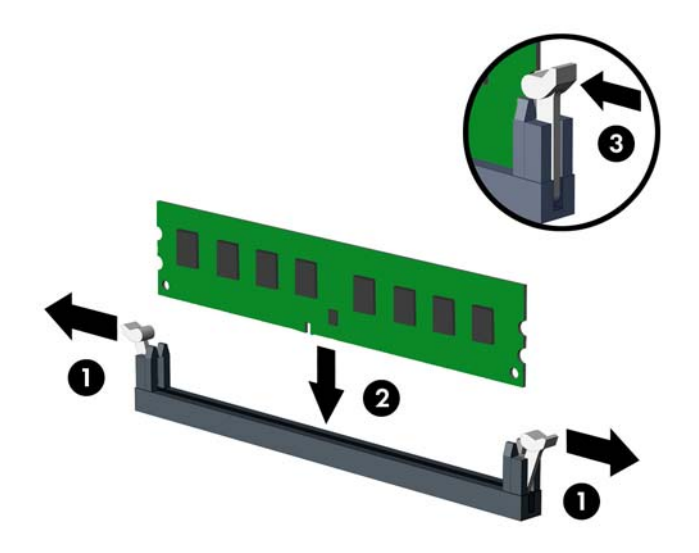

- **NOTĂ:** Un modul de memorie poate fi instalat într-un singur mod. Potriviți crestătura modulului cu proeminenţa soclului de memorie.
- **7.** Împingeţi modulul în soclu, verificând dacă a intrat complet şi dacă este aşezat corect pe poziţie. Asigurați-vă că siguranțele sunt în poziția "închis" (3).
- **8.** Repetaţi paşii 6 şi 7 pentru a instala un modul suplimentar.
- **9.** Montati la loc panoul de acces în computer.
- **10.** Reconectaţi cablul de alimentare şi porniţi computerul.
- **11.** Blocaţi orice dispozitiv de securitate care a fost eliberat când s-a demontat panoul de acces.

Computerul va recunoaşte automat memoria suplimentară la următoarea pornire.

# <span id="page-23-0"></span>**Demontarea sau instalarea unei plăci de extensie**

Computerul are trei sloturi de extensie PCI Express x1 și un slot de extensie PCI Express x16 care este retrogradat la un slot x4.

**NOTĂ:** În computer puteți să instalați o placă de extensie PCI Express x1, x8 sau x16 în slotul PCI Express x16.

Pentru configuraţiile cu placă grafică duală, prima placă (principală) trebuie instalată în slotul PCI Express x16.

Pentru a scoate, înlocui sau adăuga o placă de extensie:

- **1.** Demontaţi/eliberaţi orice dispozitiv de securitate care împiedică deschiderea computerului.
- **2.** Scoateţi din computer toate suporturile amovibile, precum CD-urile sau unităţile flash USB.
- **3.** Opriti computerul prin intermediul sistemului de operare, apoi opriti toate dispozitivele externe.
- **4.** Deconectaţi de la priză cablul de alimentare şi deconectaţi toate dispozitivele externe.
	- **ATENŢIE:** Indiferent de starea alimentării, tensiunea este întotdeauna prezentă la placa de sistem, atâta timp cât sistemul este conectat la o priză activă de c.a. Trebuie să deconectaţi cablul de alimentare, pentru a evita deteriorarea componentelor interne ale computerului.
- **5.** Scoateţi panoul de acces în computer.
- **6.** Îndepărtați şurubul care strânge dispozitivul de fixare a plăcii de extensie (1), apoi glisaţi dispozitivul în sus (2) şi trageţi-l din partea posterioară a suportului (3).

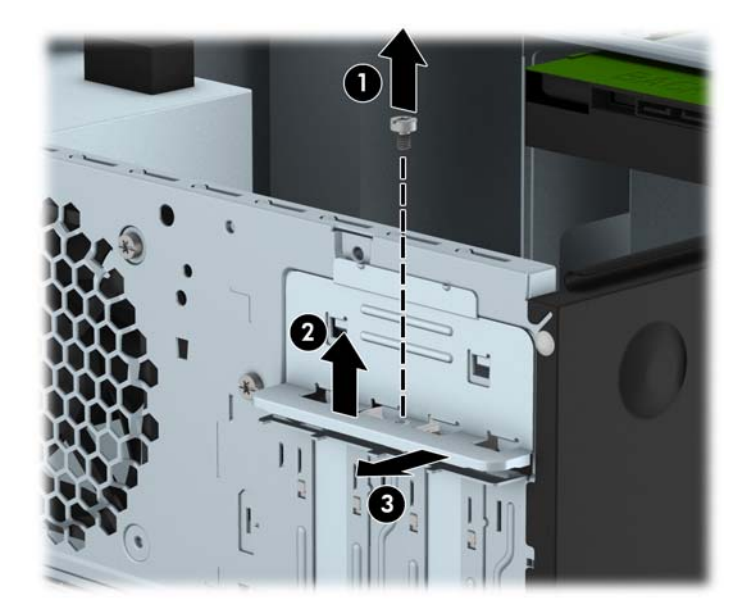

**7.** Localizaţi soclul de extensie vacant corect de pe placa de sistem şi slotul de extensie corespondent de pe spatele şasiului computerului.

**8.** Înainte de a instala o placă de extensie, scoateţi capacul slotului de extensie sau placa de extensie existentă.

**NOTĂ:** Înainte de a scoate o placă de extensie instalată, deconectaţi toate cablurile ataşate la placa de extensie.

**a.** Dacă instalaţi o placă de extensie într-un soclu liber, trebuie să glisaţi în sus şi să scoateţi de pe suport unul din capacele de sloturi de extensie sau să utilizaţi o şurubelniţă plată pentru a detaşa unul din scuturile metalice de pe panoul din spate care acoperă slotul de extensie. Aveţi grijă să detaşaţi scutul corespunzător pentru placa de extensie pe care o instalaţi.

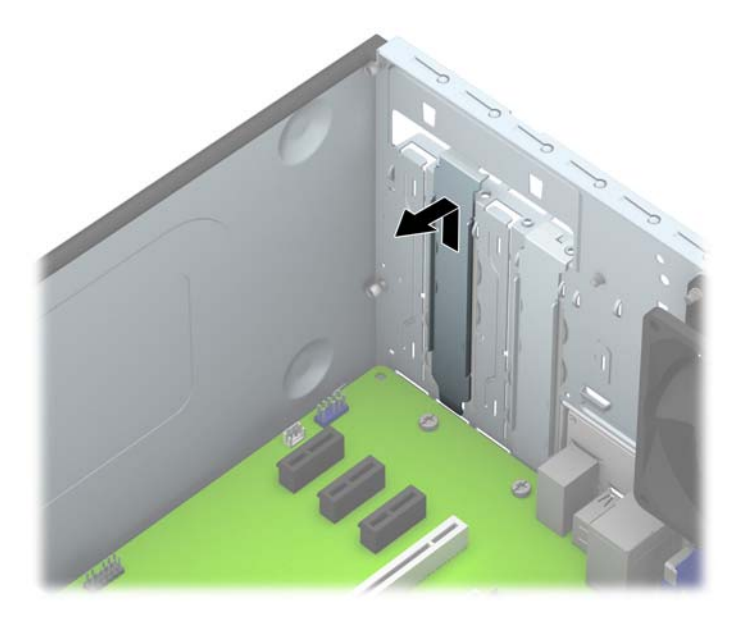

**b.** Dacă scoateți o placă PCI Express x1, țineți placa de ambele capete, apoi balansați-o cu atenție înainte și înapoi până când conectorii se eliberează din soclu. Ridicați vertical placa (1), apoi scoateți-o din interiorul suportului (2) pentru a o îndepărta. Aveţi grijă să nu zgâriați placa de alte componente.

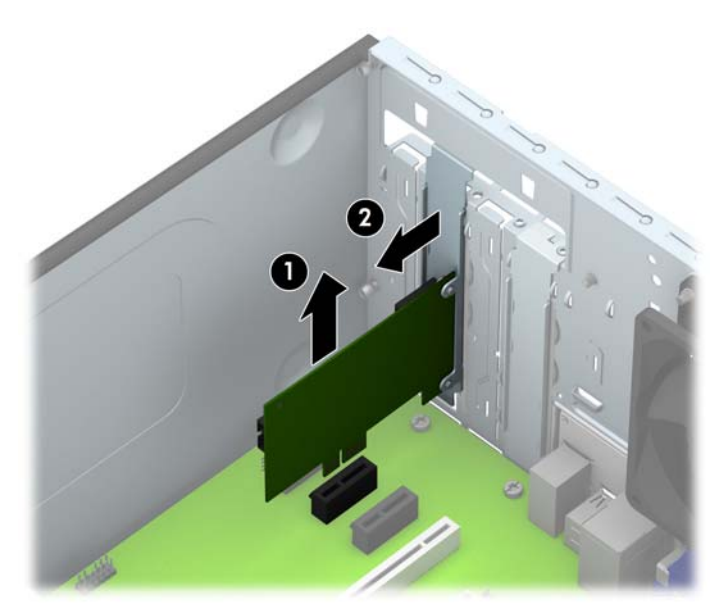

**c.** Dacă scoateţi o placă PCI Express x16, trageţi braţul de reţinere de pe partea din spate a soclului de extensie în sens opus plăcii și balansați cu atenție placa înainte și înapoi până când conectorii se eliberează din soclu. Ridicați vertical placa și apoi scoateți-o din interiorul suportului pentru a o îndepărta. Aveţi grijă să nu zgâriaţi placa de alte componente.

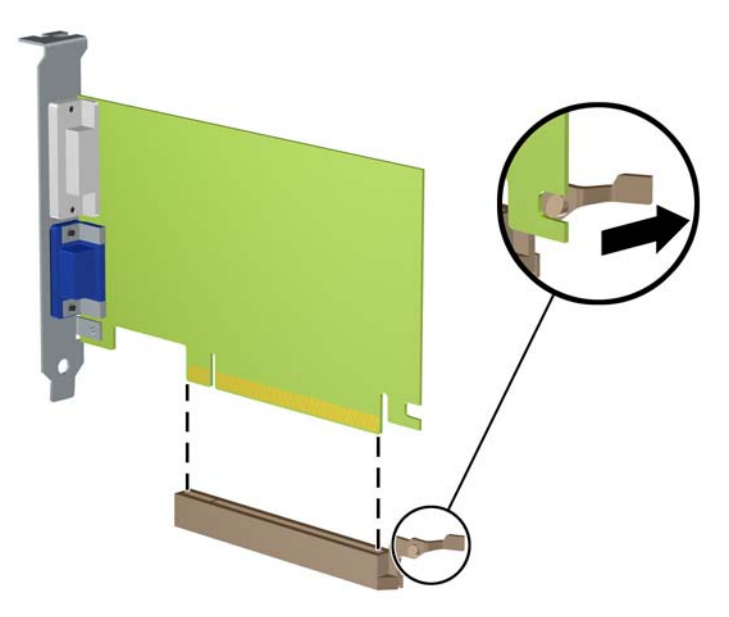

- **9.** Depozitaţi plăcile scoase în ambalaj antistatic.
- **10.** Dacă nu instalaţi o nouă placă de extensie, instalaţi un capac pentru a închide slotul de extensie rămas deschis.
- **ATENŢIE:** După ce scoateţi o placă de extensie, trebuie să o înlocuiţi cu o placă nouă sau cu un capac de slot de extensie pentru asigurarea unei răciri corespunzătoare a componentelor interne în timpul exploatării.

**11.** Pentru a instala o nouă placă de extensie, ţineţi placa deasupra soclului de extensie de pe placa de sistem, apoi deplasaţi placa spre spatele suportului (1), astfel încât partea inferioară a clemei de pe placă să gliseze în slotul mic de pe suport. Apăsaţi placa drept în jos în soclul de extensie de pe placa de sistem (2).

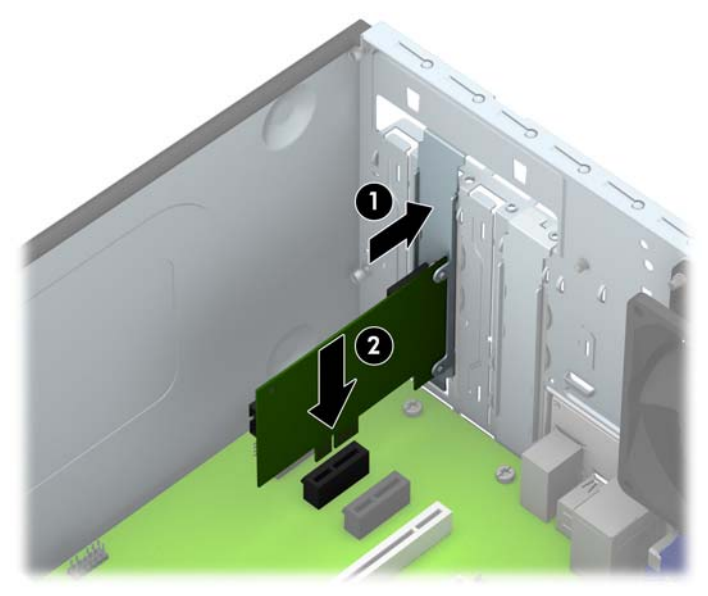

- **NOTĂ:** Când instalați o placă de extensie, apăsați-o ferm, astfel încât întregul conector să se aşeze corespunzător în slotul plăcii de extensie.
- **12.** Apăsaţi dispozitivul de fixare a plăcii de extensie pe partea posterioară a suportului (1) şi glisaţi-l în jos (2) astfel încât lamelele de pe partea din spate a dispozitivului de fixare să gliseze în canelurile de pe suport și apoi înlocuiți şurubul care susține dispozitivul de fixare (3).

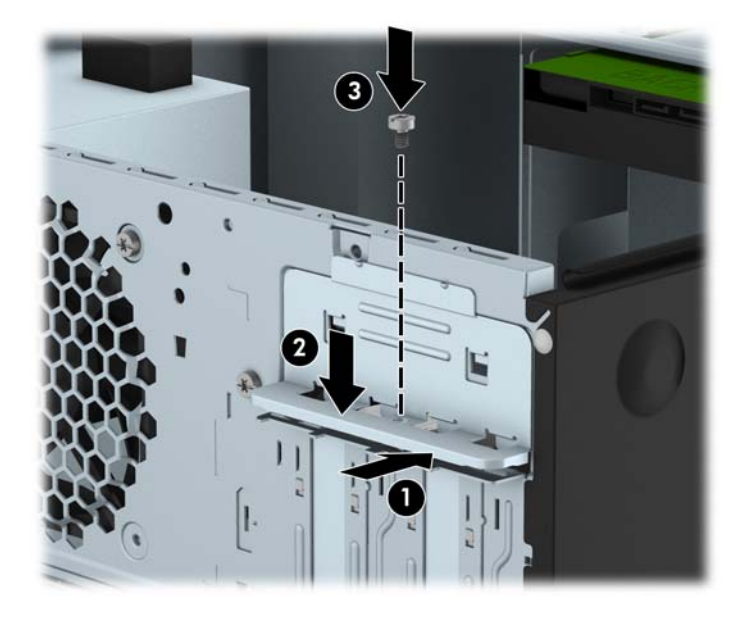

- **13.** Dacă este necesar, conectaţi cablurile externe la placa instalată. Dacă este necesar, conectaţi cablurile interne la placa instalată.
- **14.** Montaţi la loc panoul de acces în computer.
- **15.** Reconectaţi cablul de alimentare şi porniţi computerul.
- **16.** Blocaţi orice dispozitiv de securitate care a fost eliberat când s-a demontat panoul de acces în computer.
- **17.** Dacă este necesar, reconfiguraţi computerul.

# <span id="page-28-0"></span>**Poziţii ale unităţilor**

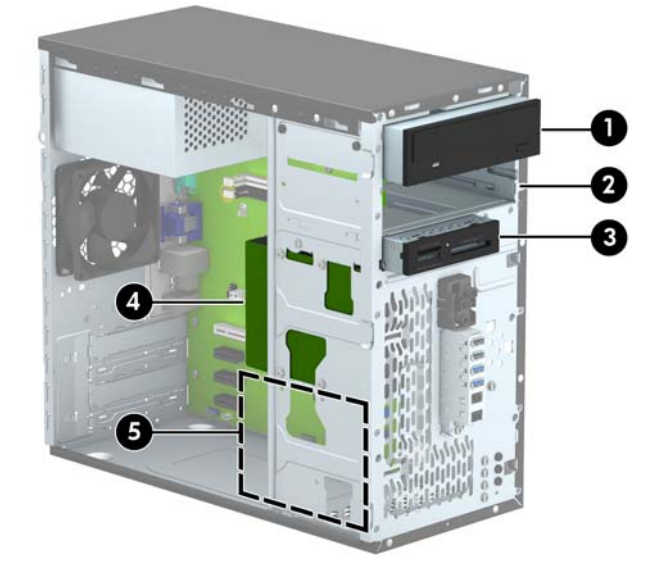

- 1 Soclu pentru unități de 13 cm (cu jumătate din înălțimea standard) (unitatea optică este ilustrată)
- 2 Doc pentru unităţi la jumătate de înălţime de 5,25 inchi
- 3 Soclu pentru unități, de 9 cm, pentru unitate opțională (cititorul de carduri media este ilustrat)
- 4 Doc principal de 3,5 inchi pentru unitate de disc intern
- 5 Doc pentru unitate de disc internă de 3,5 inchi, secundară
- **NOTĂ:** Configuraţia unităţilor de pe computer poate fi diferită de cea prezentată mai sus.

Pentru a verifica tipul şi dimensiunea dispozitivelor de stocare instalate în computer, executaţi Computer Setup (Configurare computer).

# <span id="page-29-0"></span>**Instalarea şi demontarea unităţilor**

Când instalaţi unităţi de disc, urmaţi aceste indicaţii:

- Unitatea de disc Serial ATA (SATA) trebuie conectată la conectorul SATA principal albastru închis de pe placa de sistem etichetată SATA0.
- Conectați a doua unitate de disc sau o unitate optică la conectorul SATA albastru deschis de pe placa de sistem, etichetat SATA1.
- Conectați un cablu USB 3.0 pentru cititor de carduri media la un adaptor USB 3.0 sau USB 2.0 și conectați adaptorul la conectorul USB 2.0 negru de pe placa de sistem etichetată MEDIA.
- Cablul de alimentare pentru unități are două ramificații care ies din sursa de alimentare. Prima ramificație este un cablu cu două capete, direcționat către cele două compartimente de13 cm. A doua ramificație este un cablu cu două capete, direcționat către cele două compartimente pentru unitate de disc, de 9 cm.
- HP a furnizat șuruburi suplimentare pentru montarea unității (4 șuruburi de montaj 6-32 argintii și 3 șuruburi negre de montaj M3), instalate pe partea anterioară a suportului, în spatele măștii. Șuruburile de montaj 6-32 sunt necesare pentru unitățile de disc de 9 cm instalate în compartimentele de 9 cm ale unității de disc și pentru cititorul de carduri media USB 3.0 instalat în compartimentul opțional de 9 cm. Şuruburile de montaj cu filet M3 sunt necesare pentru unitățile optice de 13 cm. Dacă înlocuiți o unitate, scoateți șuruburile de montaj de la unitatea veche şi instalaţi-le la cea nouă.

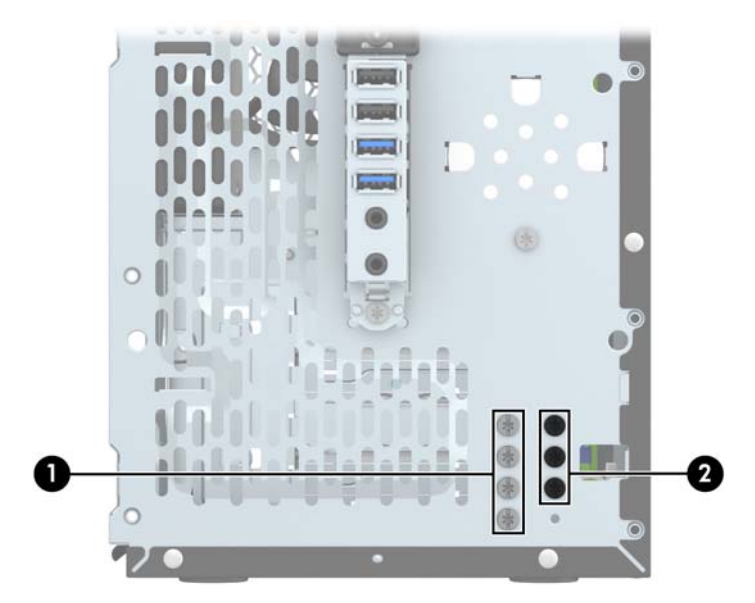

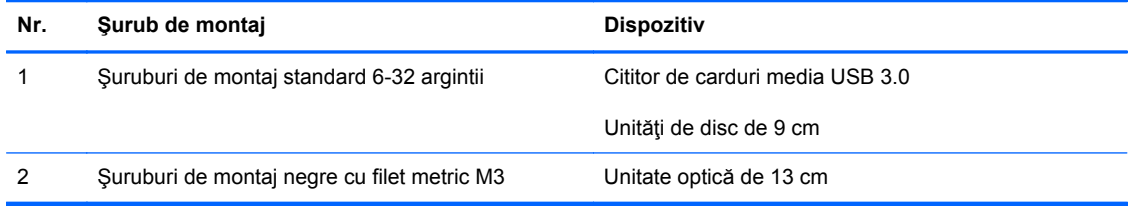

**ATENŢIE:** Pentru a împiedica pierderea de informaţii sau defectarea computerului sau a unităţii:

Pentru a introduce sau scoate o unitate, opriţi corect sistemul de operare, opriţi computerul, apoi deconectați cablul de alimentare. Nu scoateți o unitate în timp ce computerul este pornit sau în mod "oprire temporară".

Înainte de a manevra o unitate, aveţi grijă să vă descărcaţi de electricitatea statică. În timp ce manevraţi o unitate, evitaţi atingerea conectorului. Pentru mai multe informaţii despre prevenirea deteriorărilor de natură electrostatică, consultați Descă[rcare electrostatic](#page-53-0)ă, la pagina 48.

Manevraţi cu grijă unitatea; nu o scăpaţi jos.

Nu utilizaţi forţă excesivă când introduceţi o unitate.

Evitaţi expunerea unităţii de disc la lichide, temperaturi extreme sau produse cu câmpuri magnetice, precum monitoare sau difuzoare.

Dacă o unitate trebuie trimisă prin poştă, amplasaţi unitatea într-un ambalaj cu bule de aer sau similar şi etichetați pachetul "Fragil: A se manevra cu atenție."

### <span id="page-31-0"></span>**Scoaterea unei unităţi de 13 cm**

**ATENŢIE:** Înainte de a scoate o unitate din computer, scoateţi toate suporturile amovibile din aceasta.

- **1.** Demontaţi/eliberaţi orice dispozitiv de securitate care împiedică deschiderea computerului.
- **2.** Scoateţi din computer toate suporturile amovibile, precum CD-urile sau unităţile flash USB.
- **3.** Opriţi computerul prin intermediul sistemului de operare, apoi opriţi toate dispozitivele externe.
- **4.** Deconectaţi de la priză cablul de alimentare şi deconectaţi toate dispozitivele externe.
- **ATENŢIE:** Indiferent de starea alimentării, tensiunea este întotdeauna prezentă la placa de sistem, atâta timp cât sistemul este conectat la o priză activă de c.a. Trebuie să deconectaţi cablul de alimentare, pentru a evita deteriorarea componentelor interne ale computerului.
- **5.** Scoateţi panoul de acces şi rama frontală.
- **6.** Deconectaţi cablul de alimentare (1) şi cablul de date (2) din spatele unităţii.

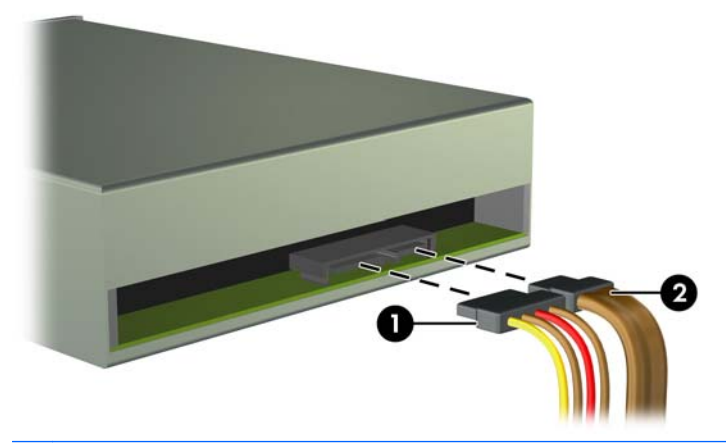

**ATENŢIE:** Când deconectaţi cablurile, trageţi de fişă sau de conector şi nu de cablu, pentru a evita deteriorarea cablului.

**7.** Scoateți cele două șuruburi de montaj negre M3 din partea laterală a unității (1) și glisați unitatea afară, prin partea frontală a compartimentului unității (2).

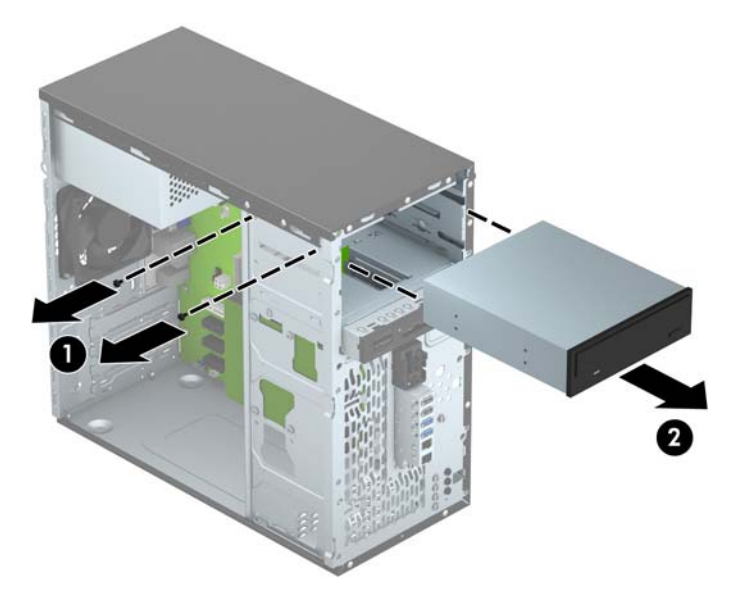

### <span id="page-33-0"></span>**Instalarea unei unităţi de 13 cm**

- **1.** Demontaţi/eliberaţi orice dispozitiv de securitate care împiedică deschiderea computerului.
- **2.** Scoateţi din computer toate suporturile amovibile, precum CD-urile sau unităţile flash USB.
- **3.** Opriţi computerul prin intermediul sistemului de operare, apoi opriţi toate dispozitivele externe.
- **4.** Deconectati de la priză cablul de alimentare și deconectați toate dispozitivele externe.

**ATENŢIE:** Indiferent de starea alimentării, tensiunea este întotdeauna prezentă la placa de sistem, atâta timp cât sistemul este conectat la o priză activă de c.a. Trebuie să deconectaţi cablul de alimentare, pentru a evita deteriorarea componentelor interne ale computerului.

- **5.** Scoateţi panoul de acces în computer.
- **6.** Scoateţi masca frontală. Dacă instalaţi o unitate într-un doc acoperit de o mască de ramă, scoateți masca de ramă. Pentru mai multe informații, consultați [Scoaterea m](#page-17-0)ăștilor de ramă, [la pagina 12](#page-17-0).
- **7.** Dacă instalați o unitate optică, instalați un șurub de montaj negru M3 în gaura frontală superioară a șurubului din partea dreaptă a unității.
	- **NOTĂ:** HP a prevăzut 3 șuruburi de montaj cu filet metric M3 suplimentare pe partea frontală a suportului, în spatele măștii. Pentru o ilustrare a modului de amplasare a şuruburilor de montaj, consultați Instalarea ș[i demontarea unit](#page-29-0)ăților, la pagina 24. Când înlocuiți o unitate optică, transferaţi șurubul de montaj M3 de la vechea unitate la cea nouă.
- **ATENŢIE:** Utilizaţi ca şuruburi de montaj numai şuruburi de 5 mm lungime. Şuruburile mai lungi pot deteriora componentele interne ale unităţii.

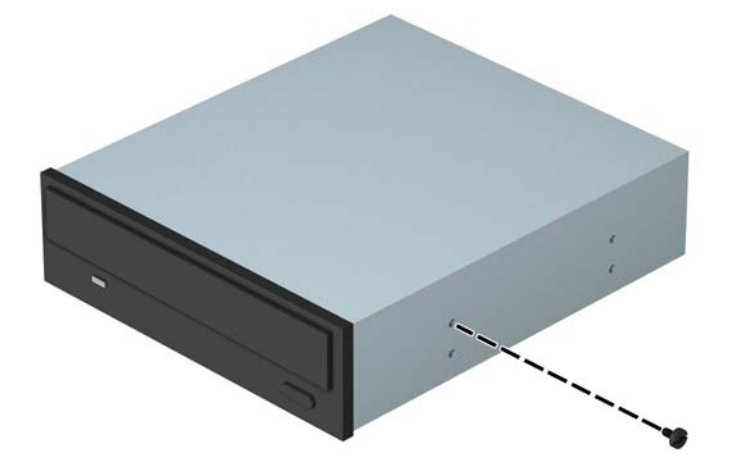

8. Glisați unitatea în compartimentul unității (1) și instalați cele două șuruburi de montaj M3 în partea laterală a unității (2) pentru a o fixa în poziţie.

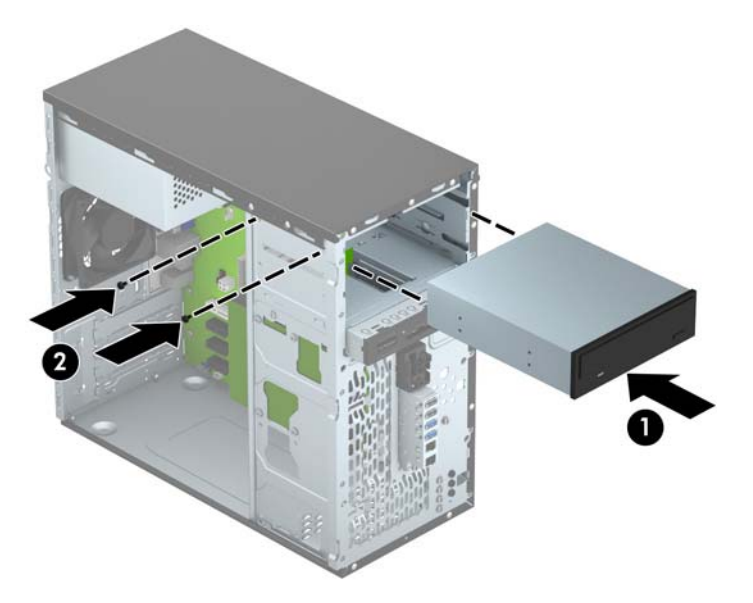

**9.** Conectați cablul de alimentare (1) și cablul de date (2) la spatele unității optice.

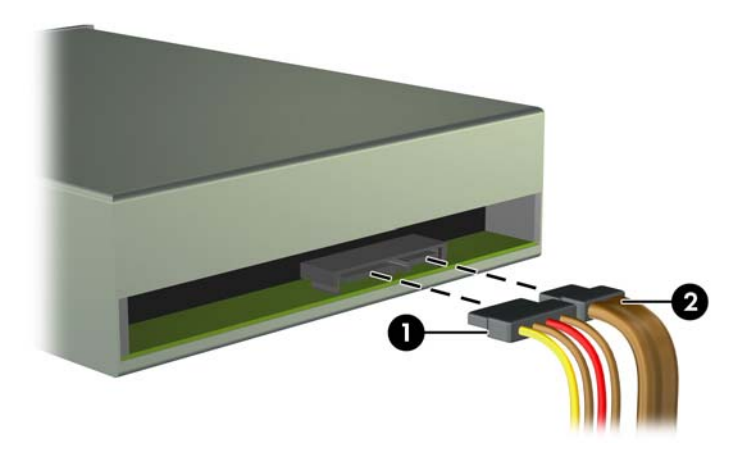

- **10.** Conectaţi capătul opus al cablului de date la conectorul SATA albastru deschis de pe placa de sistem, etichetat SATA1.
- **NOTĂ:** Consultați [Conexiuni pe placa de sistem, la pagina 13](#page-18-0) pentru o ilustrație a conectorilor de unităţi de pe placa de sistem.
- **11.** Înlocuiţi masca frontală.
- **12.** Puneţi la loc panoul de acces al computerului.
- **13.** Reconectaţi cablul de alimentare şi dispozitivele externe, apoi porniţi computerul.
- **14.** Blocaţi orice dispozitiv de securitate care a fost eliberat când s–a demontat panoul de acces.

### <span id="page-35-0"></span>**Scoaterea unui dispozitiv de 9 cm**

**ATENŢIE:** Înainte de a scoate o unitate din computer, scoateţi toate suporturile amovibile din aceasta.

- **1.** Demontaţi/eliberaţi orice dispozitiv de securitate care împiedică deschiderea computerului.
- **2.** Scoateţi din computer toate suporturile amovibile, precum CD-urile sau unităţile flash USB.
- **3.** Opriţi computerul prin intermediul sistemului de operare, apoi opriţi toate dispozitivele externe.
- **4.** Deconectaţi de la priză cablul de alimentare şi deconectaţi toate dispozitivele externe.
- **ATENŢIE:** Indiferent de starea alimentării, tensiunea este întotdeauna prezentă la placa de sistem, atâta timp cât sistemul este conectat la o priză activă de c.a. Trebuie să deconectaţi cablul de alimentare, pentru a evita deteriorarea componentelor interne ale computerului.
- **5.** Scoateţi panoul de acces şi rama frontală.
- **6.** Deconectaţi cablurile unităţii din partea din spate sau, dacă scoateţi un cititor de carduri media, deconectaţi cablul USB de la placa de sistem conform indicaţiilor din ilustraţiile următoare.

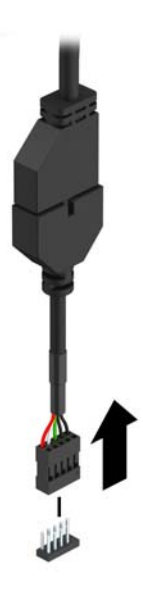

**7.** Scoateți cele două șuruburi de montaj argintii 6-32 de pe partea laterală a dispozitivului (1) și glisați dispozitivul afară, prin partea din faţă a compartimentului unității (2).

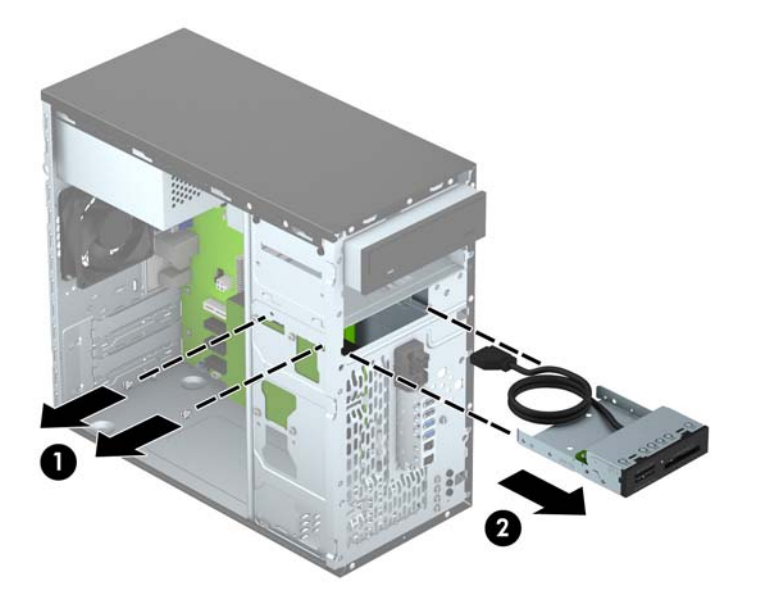

### <span id="page-37-0"></span>**Instalarea unui dispozitiv de 9 cm**

- **1.** Demontaţi/eliberaţi orice dispozitiv de securitate care împiedică deschiderea computerului.
- **2.** Scoateţi din computer toate suporturile amovibile, precum CD-urile sau unităţile flash USB.
- **3.** Opriţi computerul prin intermediul sistemului de operare, apoi opriţi toate dispozitivele externe.
- **4.** Deconectati de la priză cablul de alimentare și deconectați toate dispozitivele externe.

**ATENŢIE:** Indiferent de starea alimentării, tensiunea este întotdeauna prezentă la placa de sistem, atâta timp cât sistemul este conectat la o priză activă de c.a. Trebuie să deconectaţi cablul de alimentare, pentru a evita deteriorarea componentelor interne ale computerului.

- **5.** Scoateţi panoul de acces în computer.
- **6.** Scoateţi masca frontală. Dacă instalaţi o unitate într-un compartiment acoperit de o mască de ramă, scoateți masca de ramă. Pentru mai multe informații, consultați [Scoaterea m](#page-17-0)ăștilor de ramă[, la pagina 12.](#page-17-0)
- **7.** Glisați dispozitivul în compartimentul unității (1) şi instalaţi cele două şuruburi de montaj 6-32 în partea laterală a echipamentului (2) pentru a-l fixa în poziţie.
	- **NOTĂ:** HP a prevăzut şuruburi suplimentare de montaj 6-32 pe partea frontală a suportului, în spatele măștii. Pentru o ilustrare a modului de amplasare a şuruburilor de montaj, consultaţi Instalarea ş[i demontarea unit](#page-29-0)ăţilor, la pagina 24.

În momentul înlocuirii unui dispozitiv, utilizaţi cele două şuruburi de montaj 6-32 care au fost scoase din dispozitivul vechi, în vederea instalării noului dispozitiv.

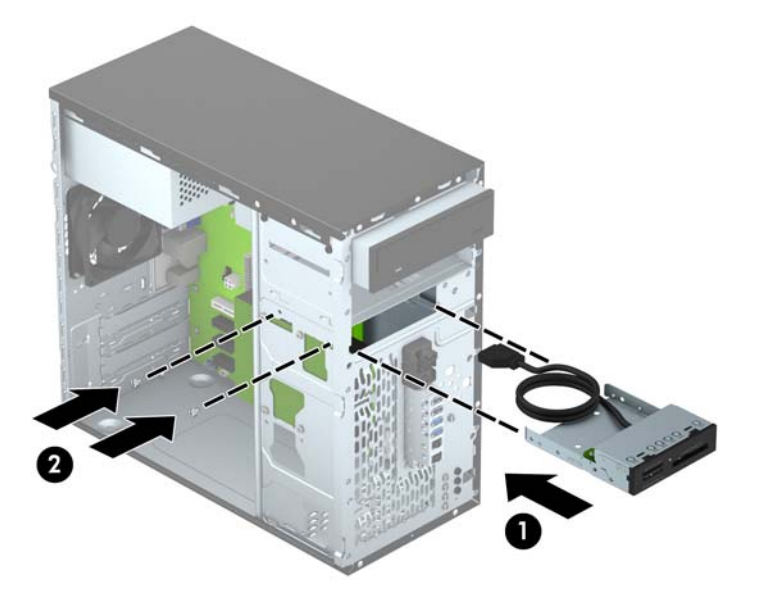

**8.** Dacă instalaţi un cititor de carduri media USB 3.0, conectați cablul 3.0 al cititorului de carduri media la adaptorul USB 3.0 sau 2.0 (1) și conectați adaptorul la conectorul de pe placa de sistem etichetat MEDIA (2).

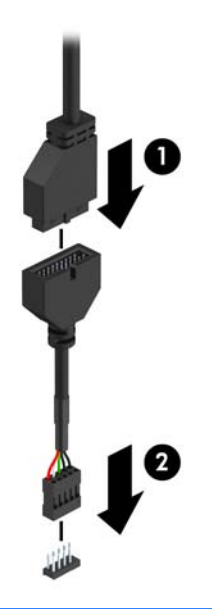

- **NOTĂ:** Consultați [Conexiuni pe placa de sistem, la pagina 13](#page-18-0) pentru o ilustrație a conectorilor de unităţi de pe placa de sistem.
- **9.** Înlocuiţi masca frontală.
- **10.** Puneţi la loc panoul de acces al computerului.
- 11. Reconectați cablul de alimentare și dispozitivele externe, apoi porniți computerul.
- **12.** Blocaţi orice dispozitiv de securitate care a fost eliberat când s–a demontat panoul de acces.

### <span id="page-39-0"></span>**Scoaterea unei unităţi de disc de 9 cm**

**EX<sup>T</sup>NOTĂ:** Înainte de a scoate vechea unitate de disc, aveți grijă să faceți o copie de rezervă a datelor din vechea unitate de disc, astfel încât să fie posibilă transferarea lor pe noua unitate de disc.

- **1.** Demontaţi/eliberaţi orice dispozitiv de securitate care împiedică deschiderea computerului.
- **2.** Scoateţi din computer toate suporturile amovibile, precum CD-urile sau unităţile flash USB.
- **3.** Opriţi computerul prin intermediul sistemului de operare, apoi opriţi toate dispozitivele externe.
- **4.** Deconectaţi de la priză cablul de alimentare şi deconectaţi toate dispozitivele externe.
- **ATENŢIE:** Indiferent de starea alimentării, tensiunea este întotdeauna prezentă la placa de sistem, atâta timp cât sistemul este conectat la o priză activă de c.a. Trebuie să deconectaţi cablul de alimentare, pentru a evita deteriorarea componentelor interne ale computerului.
- **5.** Scoateţi panoul de acces în computer.
- **6.** Deconectaţi cablul de alimentare (1) şi cablul de date (2) din spatele unităţii de disc.

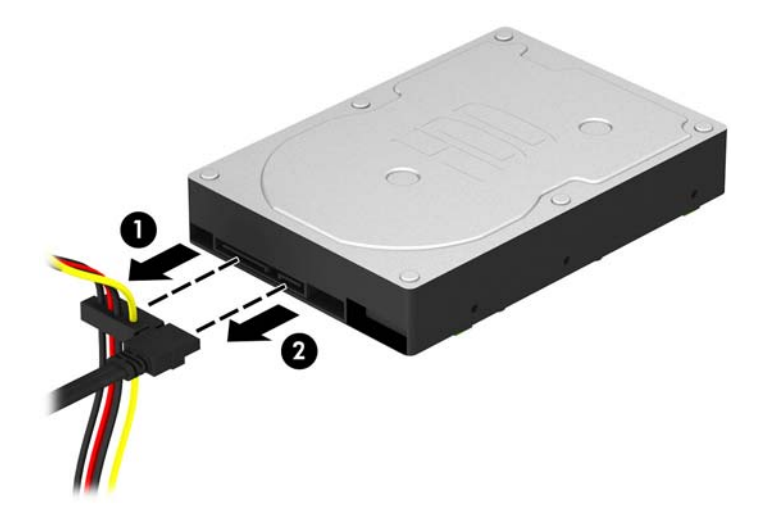

**7.** Scoateţi cele patru şuruburi de montaj 6-32 (1) şi glisaţi unitatea afară din compartiment (2).

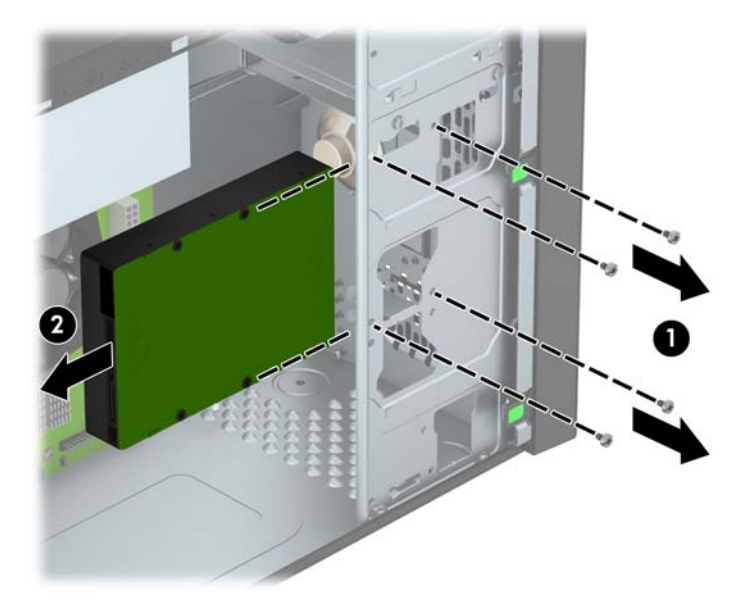

### <span id="page-41-0"></span>**Instalarea unei unităţi de disc de 9 cm**

- **1.** Demontaţi/eliberaţi orice dispozitiv de securitate care împiedică deschiderea computerului.
- **2.** Scoateţi din computer toate suporturile amovibile, precum CD-urile sau unităţile flash USB.
- **3.** Opriți computerul prin intermediul sistemului de operare, apoi opriți toate dispozitivele externe.
- **4.** Deconectaţi de la priză cablul de alimentare şi deconectaţi toate dispozitivele externe.

**ATENŢIE:** Indiferent de starea alimentării, tensiunea este întotdeauna prezentă la placa de sistem, atâta timp cât sistemul este conectat la o priză activă de c.a. Trebuie să deconectaţi cablul de alimentare, pentru a evita deteriorarea componentelor interne ale computerului.

- **5.** Scoateti panoul de acces.
- **6.** De asemenea, puteţi să instalaţi o unitate de disc de 9 cm sau o unitate de disc de 6,3 cm folosind un suport adaptor de 9 cm ca în exemplul indicat mai jos.
	- Introduceţi unitatea în consola adaptorului soclului, asigurându-vă că conectorul de pe unitate este introdus complet în conectorul de pe consola adaptorului.

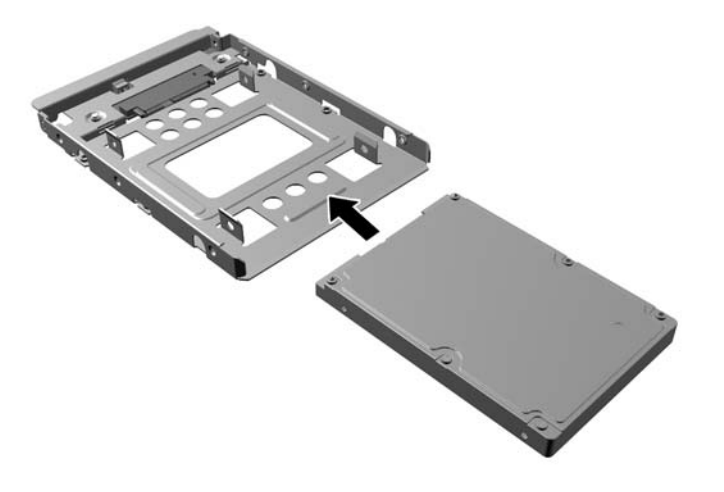

Fixați unitatea pe consola adaptorului soclului prin instalarea a ptru șuruburi M3 negre pentru consola adaptorului prin părţile laterale ale consolei în unitate.

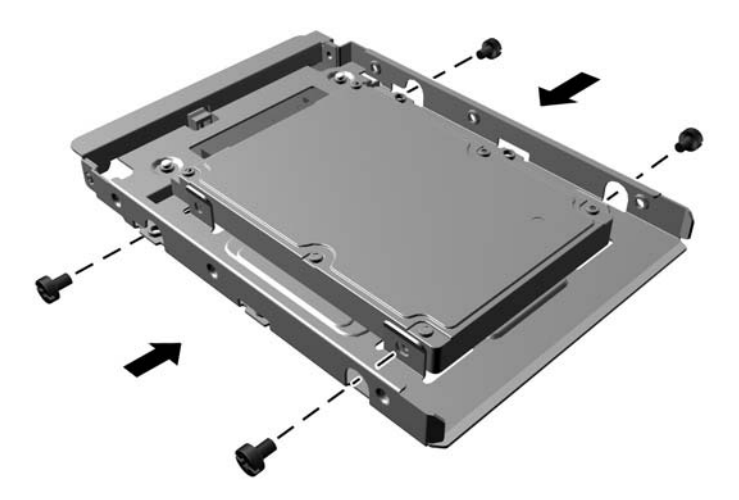

- **7.** Glisaţi unitatea în compartimentul unității (1) şi instalaţi cele patru șuruburi de montaj 6-32 (2) pentru a fixa unitatea în poziţie.
	- **NOTĂ:** HP a prevăzut 4 şuruburi de montaj 6-32 suplimentare pe partea frontală a suportului, în spatele măștii. Pentru o ilustrare a modului de amplasare a şuruburilor de montaj, consultaţi Instalarea ș[i demontarea unit](#page-29-0)ăților, la pagina 24. Când înlocuiți o unitate de disc, la instalarea noii unităţi utilizaţi cele patru şuruburi de montaj 6-32 care au fost scoase din unitatea veche în vederea instalării unității noi.

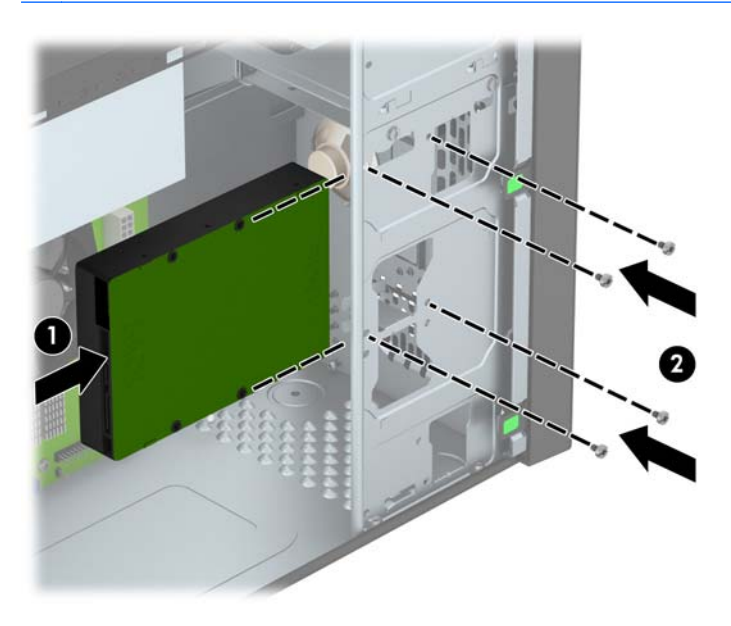

- <span id="page-43-0"></span>**8.** Conectaţi cablul de alimentare (1) şi cablul de date (2) la partea din spate a unităţii de disc.
	- **NOTĂ:** Cablul de alimentare al unităților de disc este un cablu cu două capete care duce de la sursa de alimentare la partea posterioară a compartimentelor unității de disc.

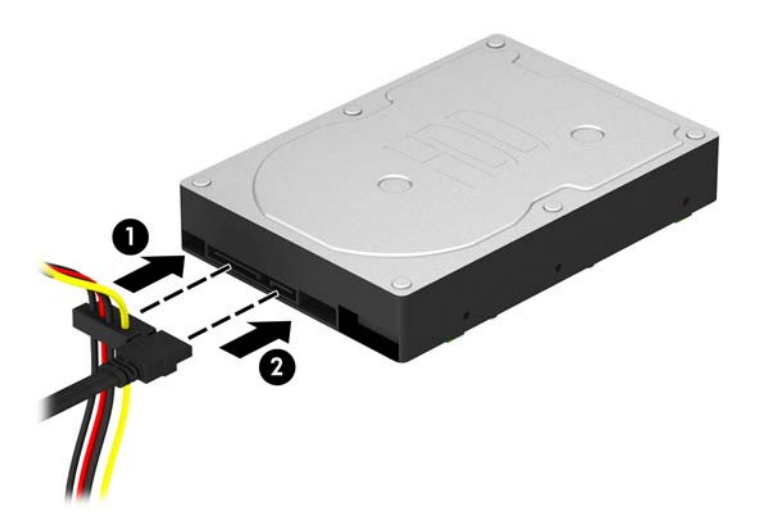

- **9.** Dacă instalaţi o nouă unitate, conectaţi capătul opus al cablului de date la conectorul corespunzător al plăcii de sistem.
- **NOTĂ:** Cablul de date al unităţii de disc principale trebuie conectat la conectorul albastru închis, etichetat SATA0, pentru a evita orice probleme de funcţionare a unităţii de disc. Dacă adăugaţi a doua unitate de disc, conectaţi cablul de date la conectorul albastru deschis etichetat SATA1.
- **10.** Înlocuiți panoul de acces al computerului.
- **11.** Reconectaţi cablul de alimentare şi dispozitivele externe, apoi porniţi computerul.
- **12.** Blocaţi orice dispozitiv de securitate care a fost eliberat când s–a demontat panoul de acces.

## **Instalarea unui dispozitiv de blocare pentru securitate**

Dispozitivele de siguranţă afişate mai jos şi pe pagina următoare se pot utiliza pentru protecţia computerului.

## <span id="page-44-0"></span>**Dispozitiv de blocare cu cablu**

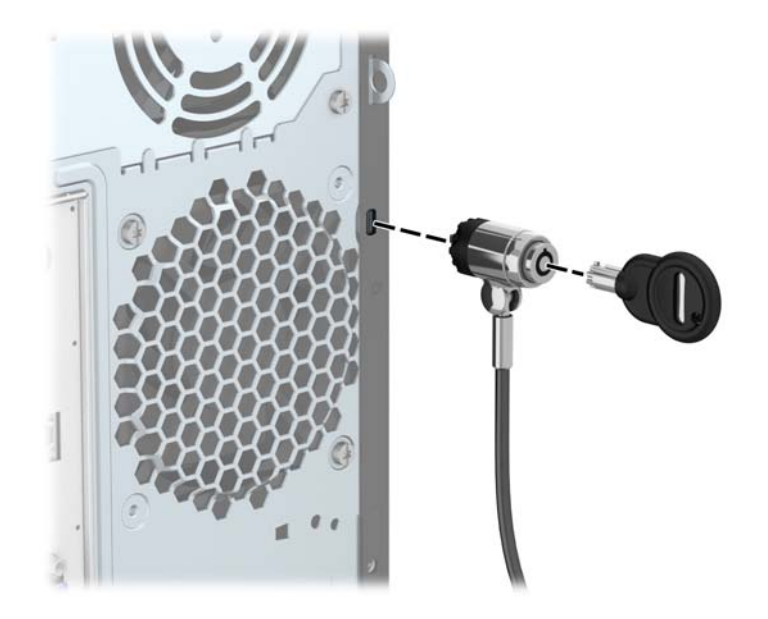

### <span id="page-45-0"></span>**Lacăt**

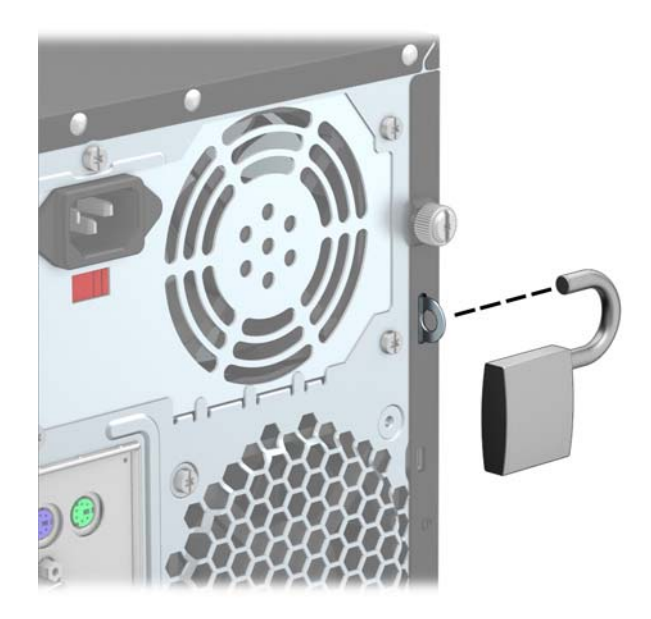

### **Dispozitiv de blocare pentru securitatea PC-urilor HP pentru afaceri**

**1.** Fixaţi cablul de siguranţă înfăşurându-l în jurul unui obiect stabil.

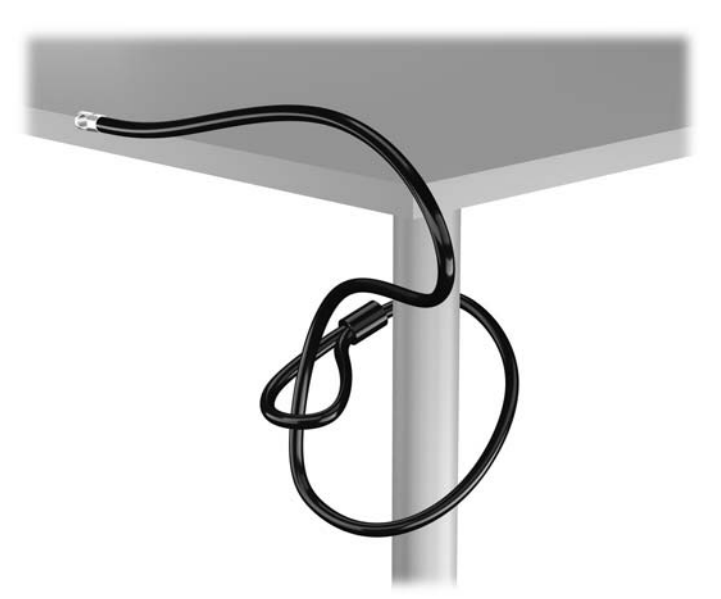

**2.** Introduceţi blocarea cu cablu în slotul de blocare cu cablu din spatele monitorului şi fixaţi dispozitivul de blocare cu cablu pe monitor prin introducerea cheii în orificiul pentru cheie din spatele dispozitivului de blocare şi rotirea cheii cu 90 de grade.

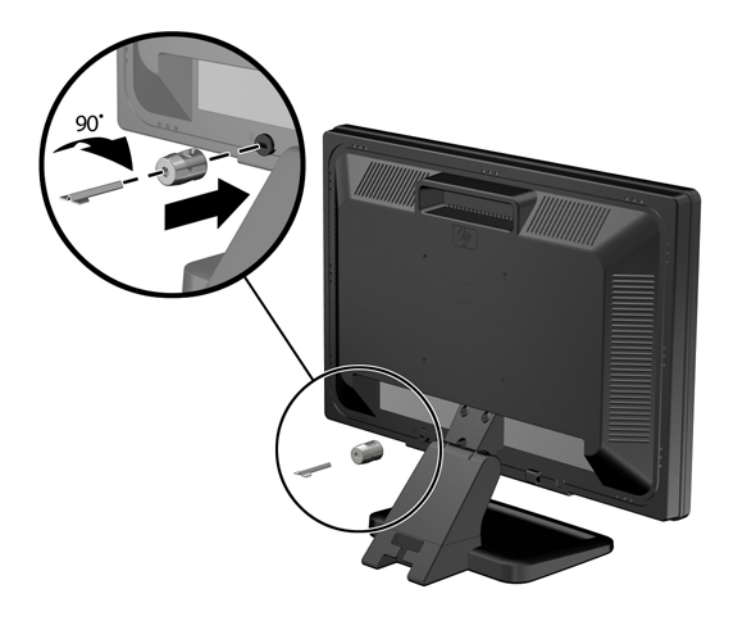

**3.** Introduceţi cablul de securitate prin orificiul din dispozitivul de blocare a cablului din spatele monitorului.

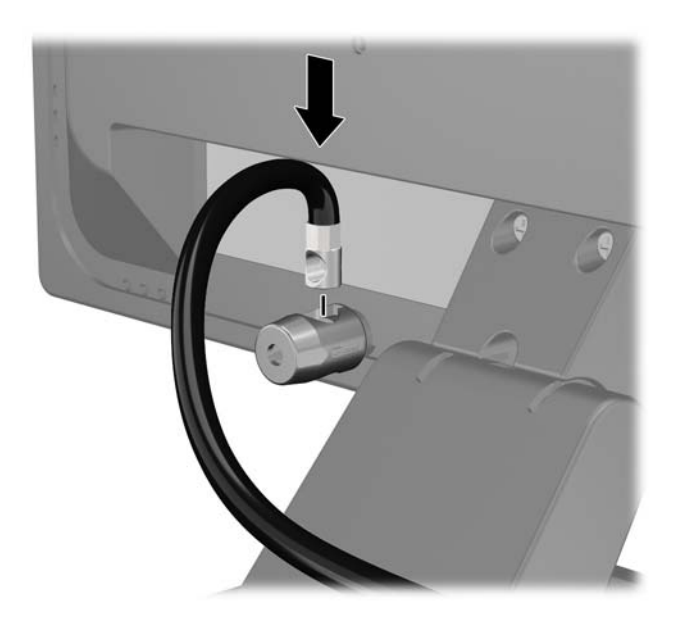

**4.** Utilizaţi suportul furnizat în set pentru a fixa alte dispozitive periferice trecând cablul dispozitivului prin mijlocul suportului (1) şi introducând cablul de securitate prin unul dintre cele două orificii de pe suport (2). Utilizaţi orificiul de pe suport care se potriveşte cel mai bine pentru fixarea cablului dispozitivului periferic.

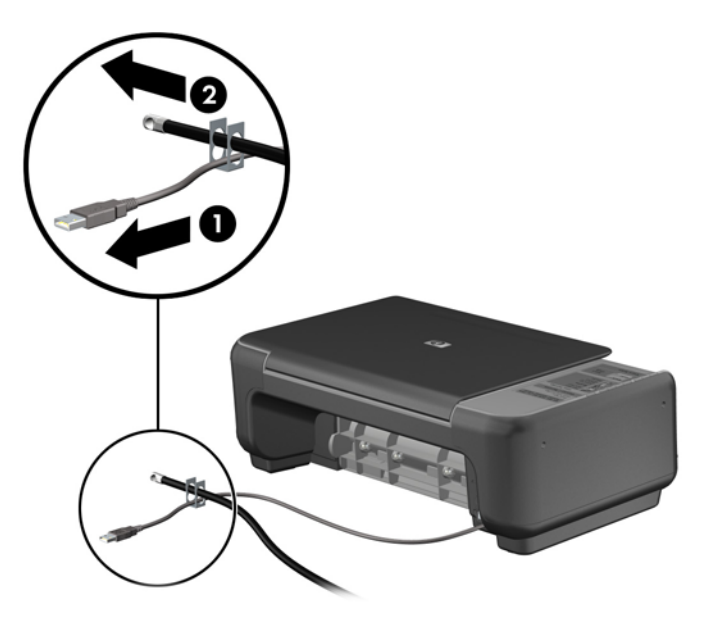

**5.** Treceţi cablurile de tastatură şi mouse prin dispozitivul de blocare a şasiului computerului.

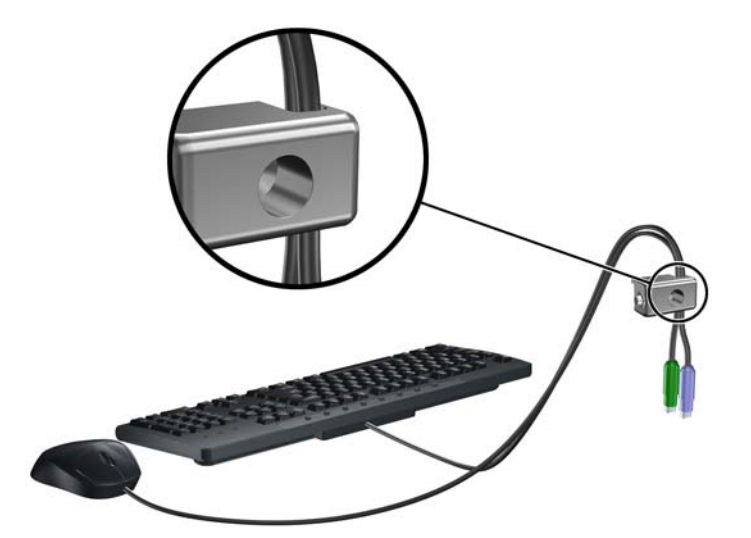

**6.** Înşurubaţi dispozitivul de blocare pe suport utilizând şurubul prevăzut.

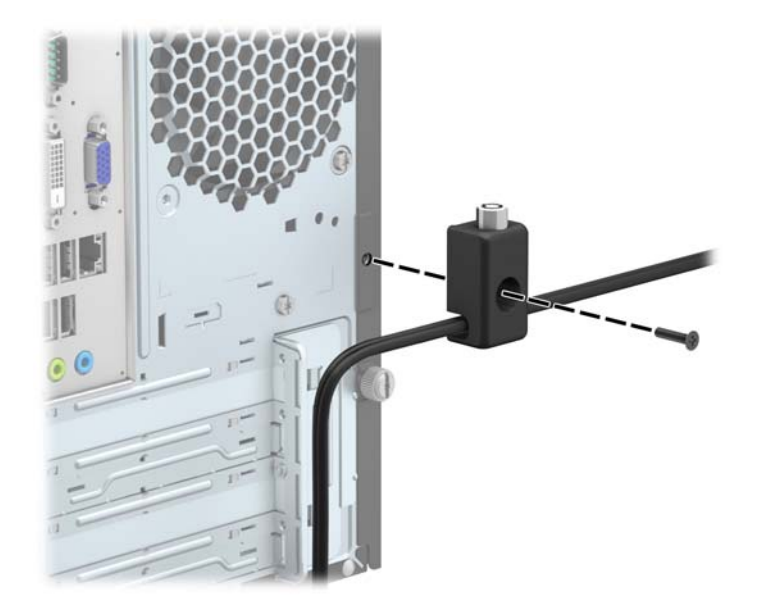

**7.** Introduceţi capătul cablului de siguranţă în dispozitivul de blocare (1) şi împingeţi înăuntru butonul (2), pentru a cupla dispozitivul. Utilizaţi cheia prevăzută pentru a elibera dispozitivul de blocare.

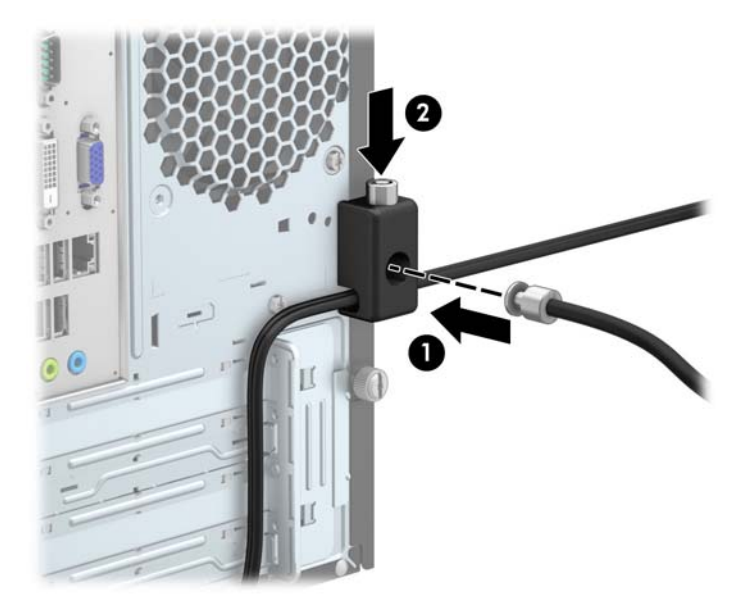

**8.** După ce aţi terminat, toate dispozitivele din staţia de lucru vor fi fixate.

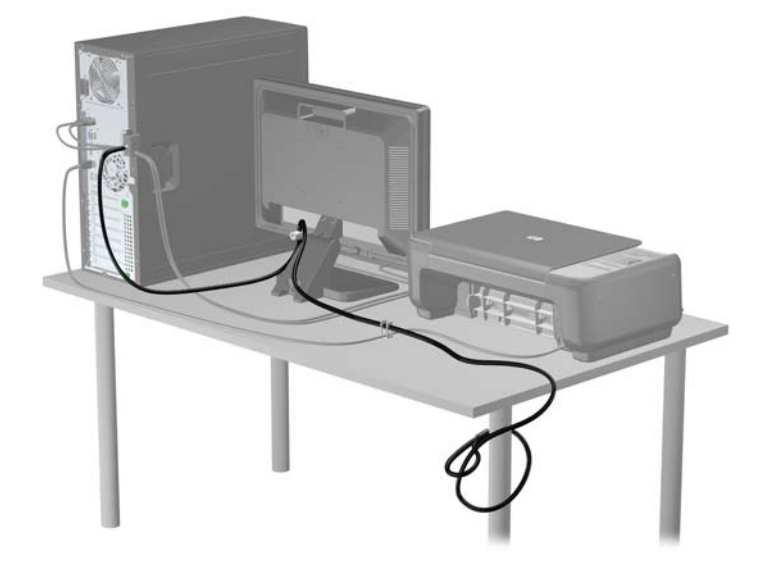

# <span id="page-50-0"></span>**A Înlocuirea acumulatorului**

Bateria livrată împreună cu computerul furnizează energie pentru ceasul în timp real. Când înlocuiți bateria, utilizați o baterie echivalentă cu cea instalată inițial pe computer. Computerul se livrează cu o baterie celulară rotundă, cu litiu, cu tensiune de 3 V.

**AVERTISMENT!** Computerul are o baterie internă cu dioxid de litiu-mangan. Dacă manevrarea bateriei nu se face în mod corect, există pericolul de incendiu şi de a se produce arsuri. Pentru a reduce pericolul de vătămare corporală:

Nu încercaţi să reîncărcaţi bateria.

Nu o expuneţi la temperaturi mai mari de 60°C (140°F).

Nu dezasamblaţi, nu striviţi, nu găuriţi, nu scurtcircuitaţi contactele externe şi nici nu le aruncaţi în foc sau în apă.

Înlocuiţi bateria numai cu piese de schimb HP proiectate pentru acest produs.

**ATENŢIE:** Înainte de a înlocui bateria, este important să faceţi o copie de rezervă a setărilor CMOS ale computerului. Când bateria este scoasă sau înlocuită, setările CMOS se vor şterge.

Electricitatea statică poate să deterioreze componentele electronice ale computerului sau echipamentele opţionale. Înainte de a începe aceste proceduri, aveţi grijă să vă descărcaţi de electricitatea statică atingând un obiect metalic legat la pământ.

**NOTĂ:** Durata de viaţă a bateriei cu litiu se poate mări prin conectarea computerului la o priză activă de c.a. Bateria cu litiu este utilizată numai atunci când computerul NU este conectat la sursa de c.a.

HP încurajează clienţii să recicleze componentele hardware electronice uzate, cartuşele de imprimare HP originale şi bateriile reîncărcabile. Pentru informaţii suplimentare despre programele de reciclare, accesaţi [http://www.hp.com/recycle.](http://www.hp.com/recycle)

- **1.** Demontaţi/eliberaţi orice dispozitiv de securitate care împiedică deschiderea computerului.
- **2.** Scoateţi din computer toate suporturile amovibile, precum CD-urile sau unităţile flash USB.
- **3.** Opriti computerul prin intermediul sistemului de operare, apoi opriți toate dispozitivele externe.
- **4.** Deconectați de la priză cablul de alimentare și deconectați toate dispozitivele externe.

**ATENŢIE:** Indiferent de starea alimentării, tensiunea este întotdeauna prezentă la placa de sistem, atâta timp cât sistemul este conectat la o priză activă de c.a. Trebuie să deconectaţi cablul de alimentare, pentru a evita deteriorarea componentelor interne ale computerului.

**5.** Scoateti panoul de acces în computer.

- **6.** Găsiţi bateria şi suportul acesteia pe placa de sistem.
	- **NOTĂ:** La unele modele de computer, este posibil să fie necesară îndepărtarea unei componente interne, pentru a avea acces la baterie.
- **7.** În funcţie de suportul bateriei de pe placa de sistem, urmaţi instrucţiunile de mai jos pentru a înlocui bateria.

#### **Tipul 1**

**a.** Ridicaţi bateria de pe suport.

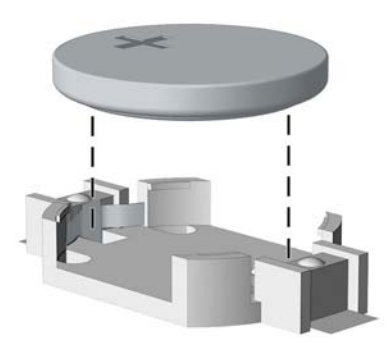

**b.** Glisați pe poziție bateria nouă, cu polul "+" în partea superioară. Suportul bateriei fixează automat bateria în poziția corectă.

#### **Tipul 2**

- **a.** Pentru a degaja bateria din suport, strângeţi clema din metal care se află deasupra marginii bateriei. Când bateria iese, scoateţi-o afară (1).
- **b.** Pentru a introduce bateria nouă, glisaţi o margine a acesteia pe sub buza suportului, cu polul "+" în partea superioară. Apăsați în jos cealaltă margine până când clema prinde marginea bateriei (2).

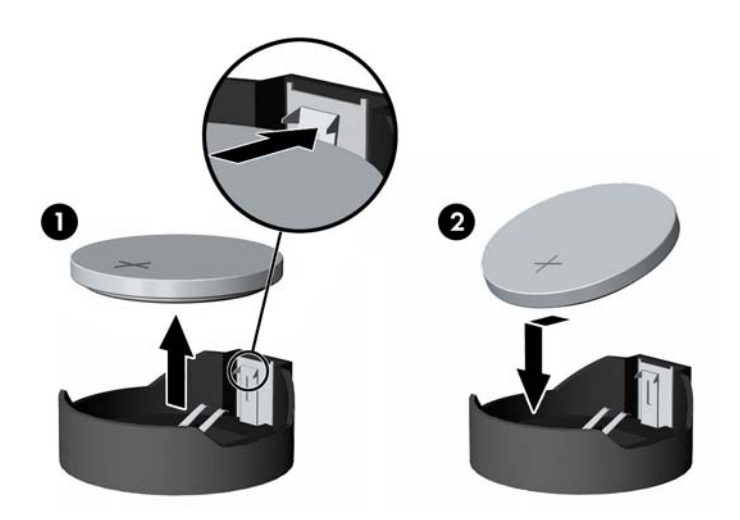

#### **Tipul 3**

**a.** Trageţi spre înapoi clema (1) care menţine bateria pe poziţie, apoi scoateţi bateria (2).

**b.** Introduceţi bateria nouă şi poziţionaţi la loc clema.

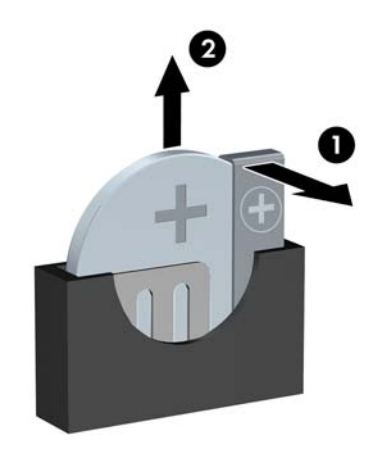

**NOTĂ:** După ce a fost înlocuită bateria, pentru a termina procedura urmați pașii de mai jos.

- **8.** Montaţi la loc panoul de acces în computer.
- 9. Conectați computerul la priză și porniți-l.
- **10.** Fixaţi din nou data şi ora, parolele şi toate setările speciale de sistem, utilizând programul Computer Setup (Configurare computer).
- **11.** Blocaţi orice dispozitiv de securitate care a fost eliberat când s-a demontat panoul de acces în computer.

# <span id="page-53-0"></span>**B Descărcare electrostatică**

Descărcarea electricităţii statice de la un deget sau de la altă parte conductoare poate să deterioreze plăcile de sistem sau alte dispozitive sensibile la electricitate statică. Acest tip de deteriorare poate să reducă durata de viaţă a dispozitivului.

## **Prevenirea descărcării electrostatice**

Pentru a preveni deteriorarea de natură electrostatică, respectaţi următoarele măsuri de precauţie:

- Evitaţi atingerea cu mâna transportând şi depozitând produsele în containere antistatice.
- Păstraţi componentele sensibile electrostatic în containerele lor până când acestea ajung în stații de lucru fără electricitate statică.
- Puneţi componentele pe o suprafaţă cu împământare înainte de a le scoate din containere.
- Evitați atingerea pinilor, conductorilor sau circuitelor.
- Întotdeauna trebuie să fiți legat corespunzător la pământ când atingeți o componentă sau un ansamblu cu sensibilitate electrostatică.

### **Metode de împământare**

Există câteva metode de împământare. Utilizaţi una sau mai multe dintre metodele următoare în timpul manipulării sau instalării unor componente sensibile electrostatic:

- Utilizați o brățară de împământare conectată printr-un cablu de împământare la șasiul unei stații de lucru sau al unui computer. Brățările de împământare sunt benzi flexibile cu o rezistență minimă de 1 megohm +/- 10 procente în cordoanele de împământare. Pentru a asigura o împământare corespunzătoare, purtaţi banda pe piele.
- La stațiile de lucru verticale, utilizați benzi pentru călcâie, benzi pentru vârfurile picioarelor sau pentru cizme. Purtați benzile la ambele picioare când staționați pe podele conductoare sau pe covoare cu disipaţie.
- Utilizați unelte de lucru conductoare.
- Utilizați un echipament portabil de lucru cu un covor de lucru cu disipație electrostatică, pliant.

Dacă nu aveţi nici unul dintre echipamentele menţionate pentru o împământare corespunzătoare, luaţi legătura cu un distribuitor, revânzător, sau furnizor de servicii autorizat de HP.

**EXAIOTĂ:** Pentru mai multe informații despre electricitatea statică, luați legătura cu un distribuitor, revânzător sau furnizor de servicii autorizat HP.

# <span id="page-54-0"></span>**C Instrucţiuni de exploatare a computerului, întreţinerea de rutină şi pregătirea pentru expediere**

### **Instrucţiuni de exploatare a computerului şi întreţinerea de rutină**

Pentru a configura și a întreține corect computerul și monitorul, urmați aceste indicații:

- Feriți computerul de umezeală excesivă, de lumina directă a soarelui și de temperaturi excesiv de ridicate sau de coborâte.
- Puneți computerul în funcțiune pe o suprafață solidă și plană. Lăsați un loc liber de 10,2 cm (4 inch) pe toate părțile ventilate ale computerului, inclusiv deasupra monitorului, pentru a permite circulația curentului de aer necesar.
- Nu limitaţi niciodată curentul de aer în interiorul computerului prin blocarea oricărui orificiu de aerisire sau a prizei de aer. Nu amplasați tastatura, cu picioarele acesteia în jos, direct lângă partea frontală a unității de calcul deoarece prin acesta se limitează curentul de aer.
- Nu utilizați niciodată computerul dacă ați scos panoul de acces sau capacele de la orice slot al plăcii de extensie.
- Nu stivuiți computerele unul peste altul și nu le amplasați atât de aproape unul de altul încât să fie posibilă recircularea aerului preîncălzit.
- În cazul în care computerul va funcționa în interiorul unei capsule separate, trebuie să asigurați ventilarea prin aspirarea şi evacuarea aerului din capsulă, respectând în acelaşi timp indicaţiile pentru operare menţionate mai sus.
- Tineți lichidele la distanță față de computer și de tastatură.
- Nu acoperiți niciodată canalele de ventilație ale monitorului cu nici un tip de material.
- Instalaţi sau activaţi funcţiile de gestionare a energiei ale sistemului de operare sau ale altui software, inclusiv stările de oprire temporară.
- Închideţi computerul înainte de a efectua oricare dintre activităţile descrise în continuare:
	- Ştergeţi exteriorul computerului cu o cârpă moale, umedă, după cum este necesar. Utilizarea produselor de curăţat poate să decoloreze sau să deterioreze stratul de finisare.
	- Curăţaţi periodic orificiile de ventilaţie din toate părţile cu aerisire ale computerului. Scamele, praful şi alte materiale străine pot să blocheze orificiile de ventilaţie şi să limiteze curentul de aer.

# <span id="page-56-0"></span>**Măsuri de protecţie privind unităţile optice**

Aveți grijă să respectați următoarele indicații în timpul acționării sau curățării unității optice.

#### **Funcţionare**

- Nu deplasați unitatea în timpul funcționării. Aceasta poate avea drept rezultat defectarea în timpul citirii.
- Evitați să supuneți unitatea la modificări bruște de temperatură, deoarece poate să se formeze condens în interiorul unităţii. Dacă temperatura se modifică brusc în timp ce unitatea este pornită, așteptați cel puțin o oră înainte de a opri alimentarea. Dacă unitatea funcționează imediat, citirea poate să fie defectuoasă.
- Evitați amplasarea unității în locuri supuse la umiditate ridicată, la temperaturi extreme, la vibrații mecanice sau expuse la lumina directă a soarelui.

#### **Curăţare**

- Curățați panoul și dispozitivele de comandă cu o cârpă moale și uscată sau cu o cârpă moale umezită uşor cu o soluţie diluată de detergent. Nu pulverizaţi niciodată fluide de curăţare direct pe unitate.
- Evitati utilizarea oricărui tip de solvent, cum ar fi alcool sau benzen, care pot să deterioreze stratul de finisare.

#### **Protecţie**

Dacă pe unitate cade un obiect sau lichid, scoateți imediat computerul din priză și solicitați verificarea sa de către un furnizor de servicii autorizat de HP.

## **Pregătire pentru expediere**

Urmaţi aceste sugestii când pregătiţi transportarea computerului:

**1.** Efectuați copii de siguranță ale fișierelor unității de disc pe un dispozitiv de stocare extern. Asiguraţi-vă că suporturile pentru copiere nu sunt supuse la impulsuri electrice sau magnetice cât timp sunt depozitate sau în timpul transportului.

**EXTERCIA**: Unitatea de disc se blochează automat când se întrerupe alimentarea sistemului.

- **2.** Scoateţi şi depozitaţi toate suporturile amovibile.
- **3.** Închideţi computerul şi dispozitivele externe.
- **4.** Deconectaţi cablul de alimentare de la priză, apoi de la computer.
- **5.** Deconectaţi componentele de sistem şi dispozitivele externe de la sursele de alimentare, apoi de la computer.
- **NOTĂ:** Înainte de a transporta computerul aveţi grijă ca toate plăcile să fie poziţionate corespunzător şi să fie fixate în sloturile plăcii.
- **6.** Ambalati componentele sistemului și dispozitivele externe în cutiile de ambalaj originale, cu suficient material de împachetare pentru a le proteja.

# <span id="page-57-0"></span>**Index**

#### **A**

amplasare ID produs [6](#page-11-0) amplasare număr de serie [6](#page-11-0)

#### **C**

cititor de carduri media caracteristici [5](#page-10-0) instalare [32](#page-37-0) îndepărtare [30](#page-35-0) componente de pe panoul frontal [3](#page-8-0) componente de pe panoul spate [4](#page-9-0) conexiuni pe placa de sistem [13](#page-18-0)

#### **D**

demontare cititor de carduri media [30](#page-35-0) mască frontală [11](#page-16-0) măşti de ramă [12](#page-17-0) panou de acces al computerului [9](#page-14-0) placă de extensie [18](#page-23-0) unitate de disc [34](#page-39-0) unitate optică [26](#page-31-0) descărcare electrostatică, prevenire defect [48](#page-53-0) dispozitive de blocare dispozitiv de blocare cu cablu [39](#page-44-0) dispozitiv de blocare de siguranță pentru PC-uri HP pentru afaceri [40](#page-45-0) lacăt [40](#page-45-0)

#### **I**

instalare baterie [45](#page-50-0)

cabluri pentru unităţi de disc [24](#page-29-0) cititor de carduri media [32](#page-37-0) memorie [15](#page-20-0) panou de acces al computerului [10](#page-15-0) placă de extensie [18](#page-23-0) unitate de disc [36](#page-41-0) unitate optică [28](#page-33-0) instrucţiuni de exploatare a computerului [49](#page-54-0) instrucțiuni de instalare [7](#page-12-0) instrucţiuni pentru ventilaţie [49](#page-54-0)

#### **Î**

înlocuirea bateriei [45](#page-50-0)

#### **M**

mască frontală îndepărtare [11](#page-16-0) îndepărtare mască [12](#page-17-0) înlocuire [13](#page-18-0) memorie instalare [15](#page-20-0) specificații [15](#page-20-0) Module DIMM. *Vezi* memorie

#### **P**

panou de acces îndepărtare [9](#page-14-0) înlocuire [10](#page-15-0) placă de extensie instalare [18](#page-23-0) îndepărtare [18](#page-23-0) pregătire pentru expediere [51](#page-56-0)

#### **S**

scoatere baterie [45](#page-50-0) securitate dispozitiv de blocare cu cablu [39](#page-44-0) dispozitiv de blocare de siguranță pentru PC-uri HP pentru afaceri [40](#page-45-0) lacăt [40](#page-45-0) specificaţii memorie [15](#page-20-0)

#### **U**

unitate de disc instalare [36](#page-41-0) îndepărtare [34](#page-39-0) unitate optică curăţare [51](#page-56-0) instalare [28](#page-33-0) îndepărtare [26](#page-31-0) măsuri de protecţie [51](#page-56-0) unităţi amplasări [23](#page-28-0) conexiuni cabluri [24](#page-29-0) instalare [24](#page-29-0)